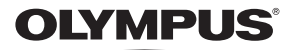

## FOTOCAMERA DIGITALE

# SP-590UZ

# Manuale d'uso **ITT**

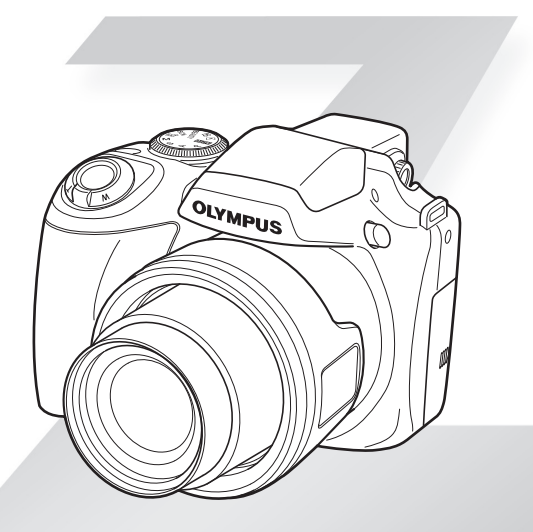

- • Vi ringraziamo per aver acquistato una fotocamera digitale Olympus. Prima di iniziare ad usare la vostra fotocamera, leggete attentamente queste istruzioni per ottenere i migliori risultati e per una maggior durata della macchina. Conservate il manuale in un posto sicuro per futuro riferimento.
- • Prima di fare fotografie importanti, vi consigliamo di scattare alcune fotografie di prova, per acquisire familiarità con la macchina.
- • Allo scopo del costante miglioramento del prodotto, Olympus si riserva il diritto di aggiornare o modificare le informazioni contenute nel presente manuale.
- • Le illustrazioni dello schermo e della fotocamera mostrate in questo manuale sono state realizzate durante le fasi di sviluppo e potrebbero presentare delle differenze rispetto al prodotto reale.

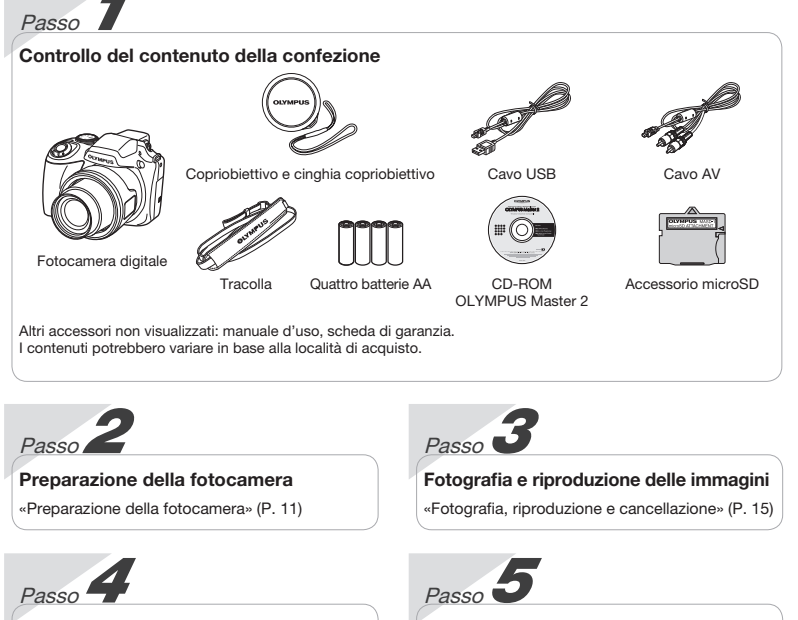

### Uso della fotocamera

«Tre tipi di impostazione delle operazioni» (P. 4)

### Stampa

«Stampa diretta (PictBridge)» (P. 54) «Prenotazioni delle stampe (DPOF)» (P. 57)

## Sommario

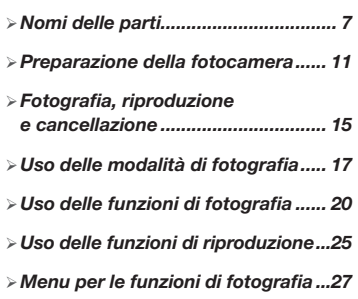

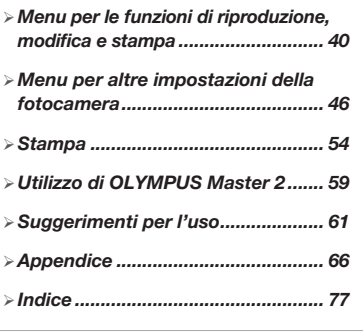

## Tre tipi di impostazione delle operazioni

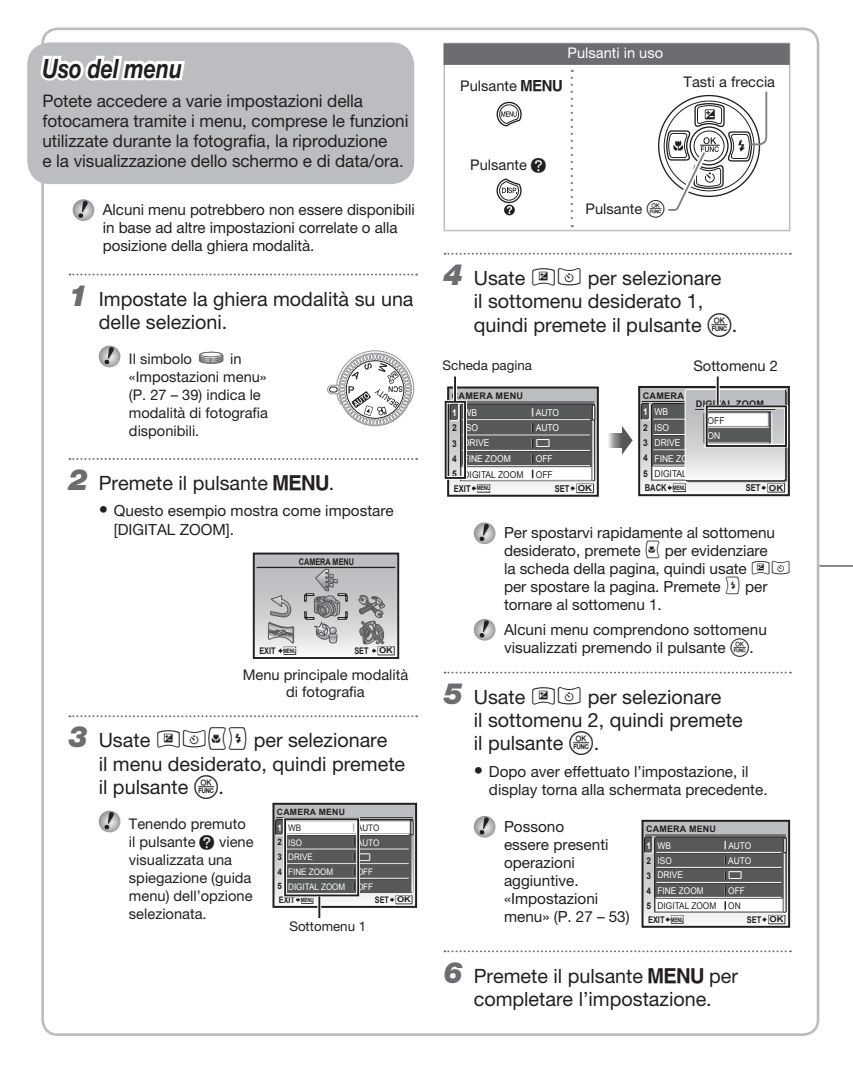

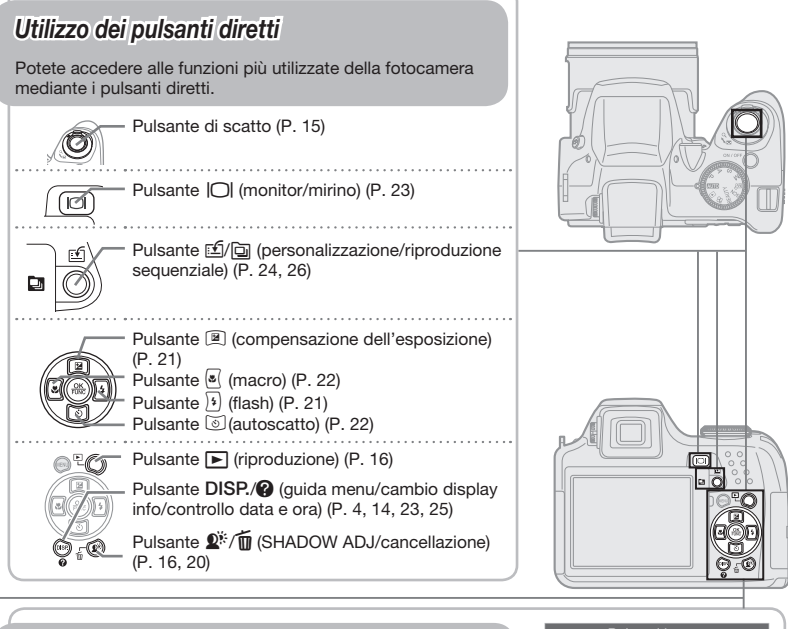

## Uso del menu FUNC (P. 24)

Il menu FUNC consente di impostare le funzioni di menu più utilizzate con un minor numero di passaggi.

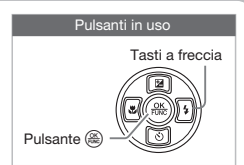

Pulsante ( $\circledast$ ) (P. 24)

# Indice menu

Menu per le funzioni di fotografia

Quando la ghiera modalità è impostata su una posizione della modalità di fotografia (<mark>AUIO</mark> P A S M **⊠** SCN BEAUTY &), è possibile regolare le impostazioni.

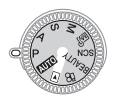

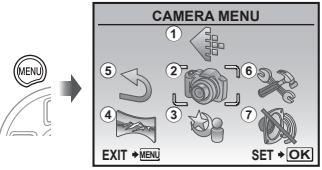

Menu principale modalità di fotografia

 $(1)$   $\Leftrightarrow$  IMAGE QUALITY.......... P. 27 2 8 CAMERA MENU WB..............................P. 28 ISO..............................P. 28 DRIVE .........................P. 29 FINE ZOOM................P. 30 DIGITAL ZOOM ..........P. 30 METERING .................P. 30 AF MODE....................P. 31 FOCUS MODE............P. 31 FULLTIME AF ............. P. 32 (4) AF PREDICT...............P. 32 AF ILLUMINAT............P. 32 6 E SETUP IMAGE STABILIZER ...P. 32 **[秒]** (Intensità flash) .....P. 33 **EX FLASH..................P. 33** R (REG immagini).......P. 33 WB2 (regolazione fine WB)...................P. 33

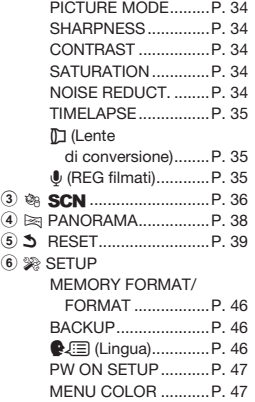

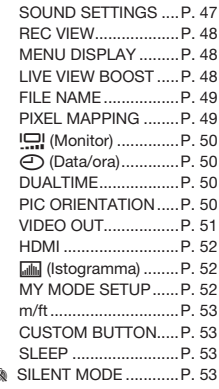

Menu per le funzioni di riproduzione, modifica e stampa

Quando la ghiera modalità è impostata su  $\blacktriangleright$ . <sup>è</sup> possibile regolare le impostazioni. **PLAYBACK MENU**

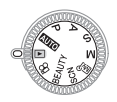

- (1) C SLIDESHOW................... P. 40 2 H PERFECT FIX..............P. 40
- 3 F BEAUTY FIX................P. 41
- $(4)$   $k$  EDIT
	- **P** (Ridimensiona).....P. 41 P (Ritaglia)................P. 41 COLOR EDIT ..............P. 42 CALENDAR ................P. 42 FACE FOCUS.............P. 42

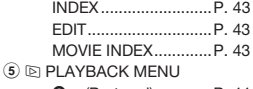

O<sub>TT</sub> (Proteggi)..............P. 44 **← (Ruota) ........................P. 44** R (Post REG)..............P. 44 INDEX PLAY...............P. 44 6 K ERASE ........................P. 45

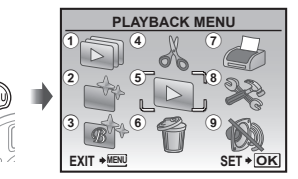

 $(7)$   $\bullet$ 

Menu principale per la modalità riproduzione

 $\odot$   $\odot$  PRINT ORDER..............P. 45  $\circledast$  SETUP

> \* Uguale ai «Menu per le funzioni di fotografia»

**9 & SILENT MODE ............ P. 53** 

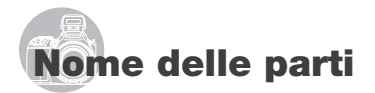

### Unità fotocamera

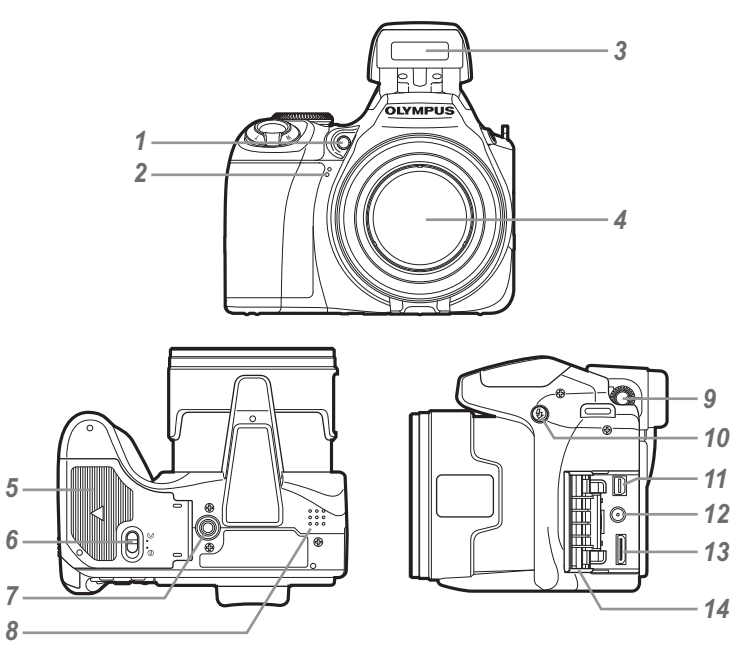

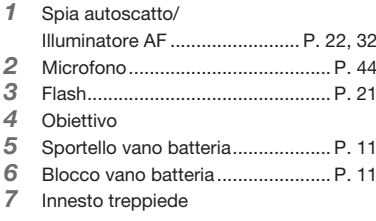

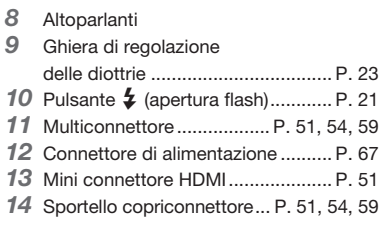

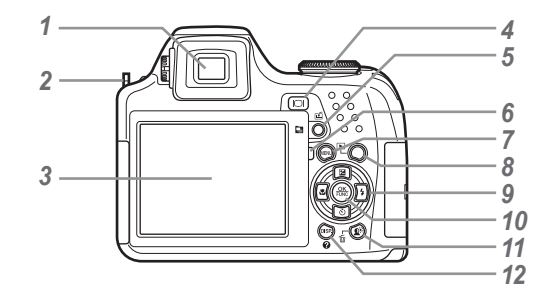

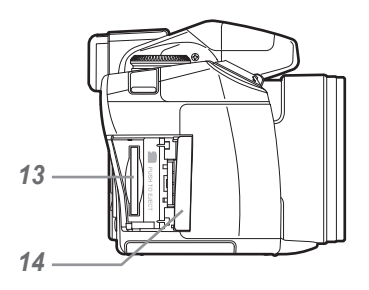

- *18 15 16 17*
- 1 Mirino ............................................. P. 23 2 Punto di aggancio della tracolla..... P. 11 3 Monitor................................. P. 9, 15, 50 4 Pulsante  $\Box$  (monitor/mirino)........ P. 23 5 Pulsante [1] / [2] (personalizzazione/ riproduzione sequenziale) ........ P. 24, 26 6 Spia di accesso scheda................. P. 67 7 Pulsante MENU ................................... P. 4 8 Pulsante | (riproduzione)............ P. 16 9 Tasti a freccia................................. P. 13 Pulsante <sup>2</sup> (compensazione dell'esposizione) ........................ P. 21 Pulsante <sup>8</sup> (macro) .................... P. 22 Pulsante  $\textcircled{3}$  (autoscatto)............ P. 22 Pulsante : (flash)...................... P. 21
- 10 Pulsante (@) (OK/FUNC).................. P. 23 11 Pulsante  $\mathbb{Q}^n/\overline{\mathbb{M}}$ (SHADOW ADJ/cancellazione)...P. 16, 20 12 Pulsante DISP/<sup>2</sup> (guida menu/cambio display info/ controllo data/ora)............P. 4, 14, 23, 25 13 Vano scheda .................................. P. 12 14 Sportello vano scheda ................... P. 12 15 Pulsanti dello zoom.................. P. 20, 25 **16** Pulsante di scatto ..................... P. 15, 19 17 Pulsante ON/OFF................. P. 12, 13, 15 18 Ghiera modalità.......................... P. 4, 15

Display modalità di fotografia

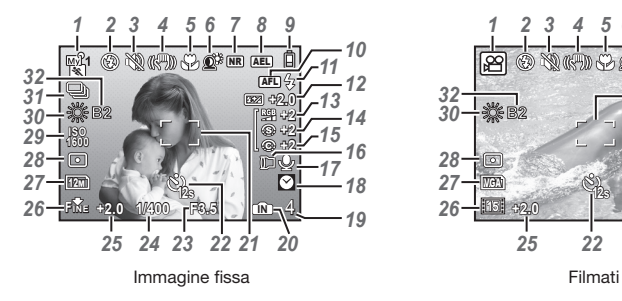

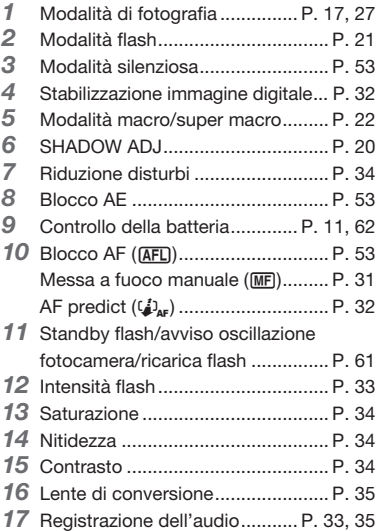

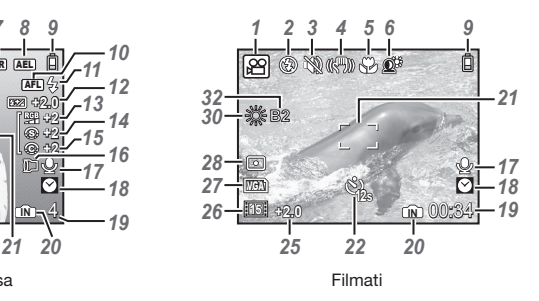

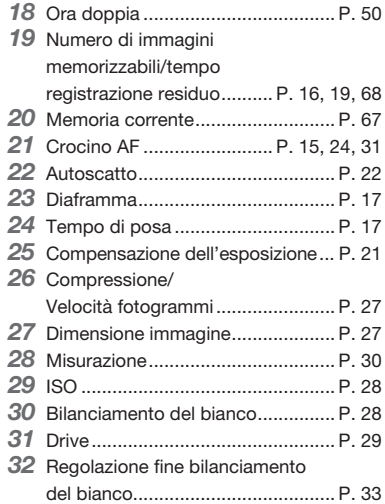

### Display modalità riproduzione

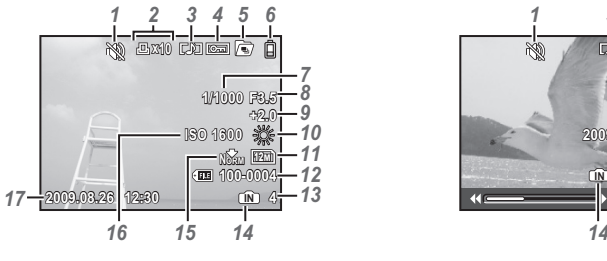

Immagine fissa **Filmati** 

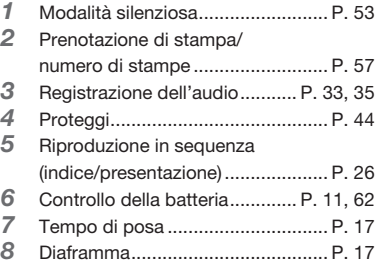

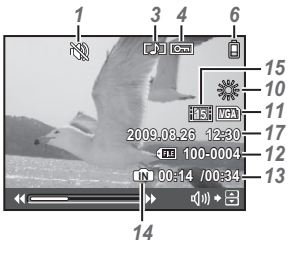

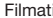

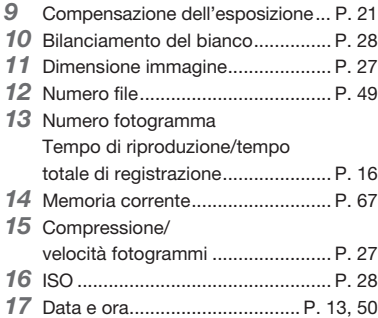

# Preparazione della fotocamera

### Fissaggio della tracolla e del copriobiettivo

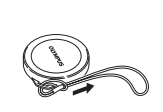

*1*

*2*

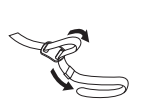

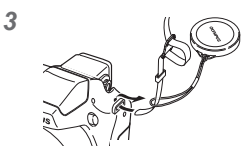

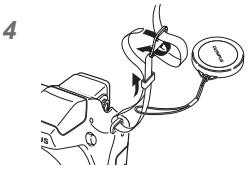

• Attaccate la tracolla all'altro punto di aggancio nello stesso modo.

*5*

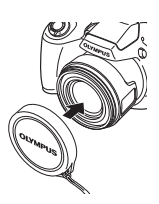

 Tirate bene la tracolla in modo che non si allenti.

### Inserimento delle batterie

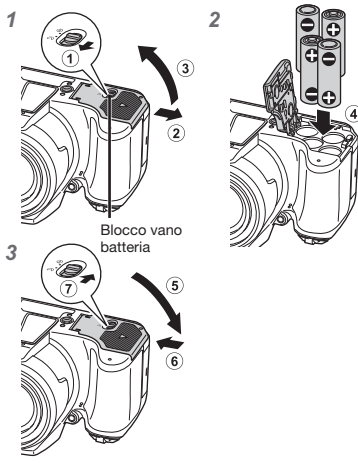

- $\bullet$  Fate scorrere il blocco del vano della batteria da  $\otimes$  $a \ominus e$  verificate che lo sportello del vano batteria sia bloccato correttamente  $(7)$ . In caso contrario lo sportello del vano batteria potrebbe aprirsi durante l'utilizzo e le batterie potrebbero fuoriuscire con conseguente perdita di dati dell'immagine.
	- Per i tipi di batterie utilizzabili, consultate «Misure di sicurezza per le batterie» (P. 66). Se utilizzate batterie ricaricabili, è necessario ricaricarle.
	- Spegnete la fotocamera prima di aprire o chiudere il coperchio del vano batteria.

### Quando sostituire le batterie

Sostituite le batterie quando appare il messaggio visualizzato di seguito.

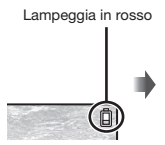

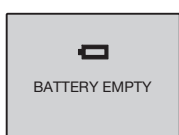

Parte superiore destra del monitor

Messaggio di errore

### Inserimento della scheda xD-Picture Card™ (venduta a parte) nella fotocamera

Questa fotocamera consente di scattare un maggiore numero di fotografie e registrare filmati più lunghi tramite l'uso di una scheda xD‑Picture Card (venduta a parte) rispetto alla memoria interna.

- «Uso di una scheda xD-Picture Card» (P. 67)
- Premete il pulsante ON/OFF per spegnere la fotocamera prima di inserire o rimuovere la scheda.
- Non inserite alcun oggetto differente da xD-Picture Card o dall'accessorio microSD nella fotocamera.

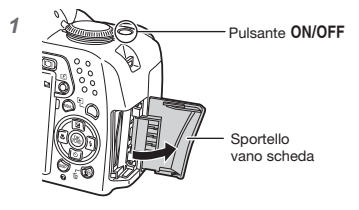

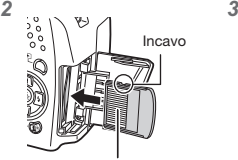

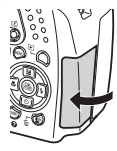

Area dei contatti elettrici

- Spingete la scheda fino al clic.
- Non toccate l'area di contatto direttamente.

### Per rimuovere la scheda xD-Picture Card

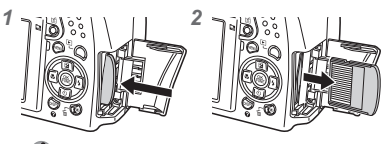

- Spingete la scheda fino al clic in modo che possa uscire liberamente, quindi afferratela ed estraetela.
- «Numero di immagini memorizzabili (immagini fisse)/durata di registrazione continua (filmati) nella memoria interna e nella scheda xD-Picture Card» (P. 68).

### Uso della scheda microSD/ microSDHC (venduta a parte)

La scheda microSD/microSDHC (di seguito indicata come la scheda microSD) è anche compatibile con questa fotocamera mediante l'accessorio microSD.

- «Uso dell'accessorio microSD» (P. 69).
- 1 Inserite la scheda microSD nell'accessorio.

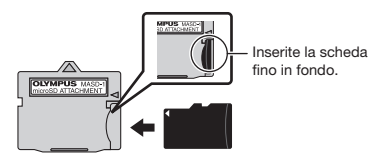

2 Inserite l'accessorio microSD nella fotocamera.

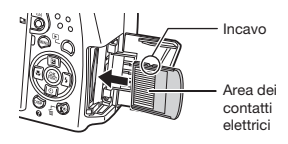

### Per rimuovere la scheda microSD

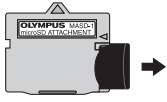

Tirate la scheda microSD verso l'esterno.

 Non toccate direttamente l'area dei contatti dell'accessorio microSD e della scheda microSD.

### Tasti a freccia e guida operativa

I simboli  $\triangle\nabla\triangle\nabla$ . **AD** Visualizzati in varie schermate di impostazione e riproduzione filmati indicano che occorre utilizzare i tasti a freccia.

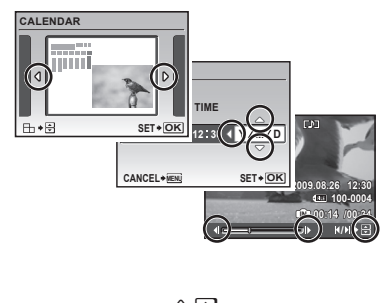

### Impostazione di data e ora

Data e ora qui impostate vengono salvate nei nomi dei file di immagine, nelle stampe con data e in altri dati.

1 Rimuovete il copriobiettivo e premete il pulsante ON/OFF per accendere la fotocamera.

• Se data e ora non sono impostate, viene visualizzata la schermate per impostarle.

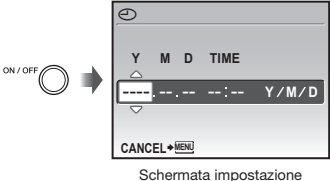

di data e ora

2 Usate **26** per selezionare l'anno per [Y].

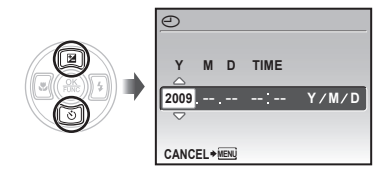

**3** Premete  $\boxed{9}$  per salvare l'impostazione per [Y].

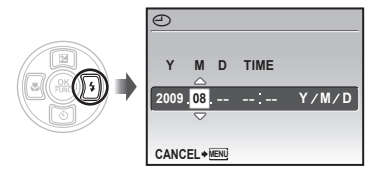

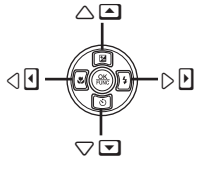

Tasti a freccia

Le guide operative visualizzate in fondo allo schermo indicano che occorre utilizzare il pulsante MENU, (...), i pulsanti dello zoom o il pulsante  $\overline{m}$ .

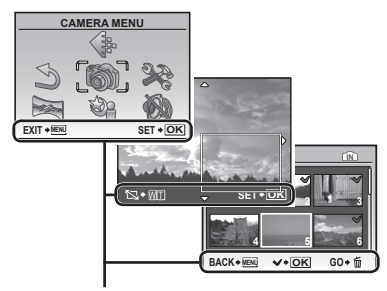

Guida operativa

- 4 Analogamente ai Passi 2 e 3, usate i pulsanti **2**89 (2) e  $\left(\frac{\infty}{2}\right)$  e  $\left(\frac{\infty}{2}\right)$  per impostare [M] (mese), [D] (giorno), [TIME] (ore e minuti) e [Y/M/D] (ordine data).
	- Per un'impostazione precisa dell'ora, premete il pulsante  $\circledR$  quando l'orologio indica 00 secondi.
	- Per cambiare data e ora, regolate l'impostazione dal menu.  $[$  $\bigodot$  (Data/ora)] (P. 50).

### Per controllare data e ora

Premete il pulsante DISP, con la fotocamera spenta. L'ora corrente viene visualizzata per circa 3 secondi.

### Cambiare la lingua

Potete selezionare la lingua di menu e messaggi di errore visualizzati sul monitor/mirino.

1 Premete il pulsante MENU, quindi **26**  $\sqrt{s}$  per selezionare  $[$ ) (SETUP).

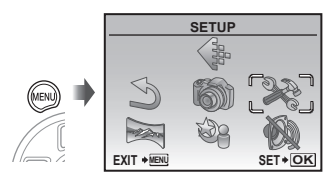

### **2** Premete il pulsante  $\left(\frac{\partial X}{\partial x}\right)$ .

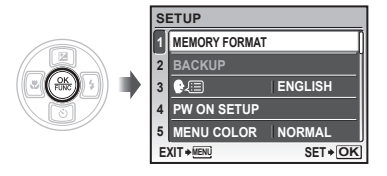

3 Usate **I**I per selezionare [ $\bigoplus$  **[B**], quindi premete il pulsante  $(\frac{\infty}{\infty})$ .

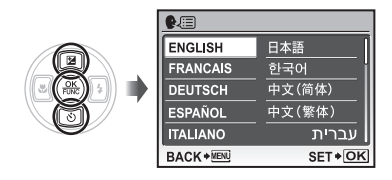

- 4 Usate **Discute** per selezionare la lingua, quindi premete il pulsante  $(\mathbb{R})$ .
- $5$  Premete il pulsante MENU.

# Fotografia, riproduzione e cancellazione

### Fotografia con le impostazioni automatiche (modalità AUTO)

Si tratta di una modalità completamente automatica che consente all'utente di scattare le foto premendo semplicemente il pulsante di scatto. Le impostazioni nel menu di fotografia non possono essere modificate nella modalità **AUTO**.

- 1 Rimuovete il copriobiettivo.
- $2$  Impostate la ghiera modalità su  $N\%$ .

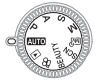

### 3 Premete il pulsante ON/OFF per accendere la fotocamera.

Numero di immagini memorizzabili (P. 68)

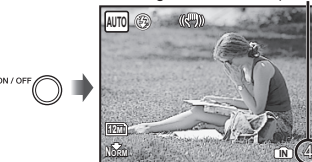

Monitor (schermata modalità standby)

Premete nuovamente il pulsante ON/OFF per spegnere la fotocamera.

### 4 Impugnate la fotocamera e componete l'immagine.

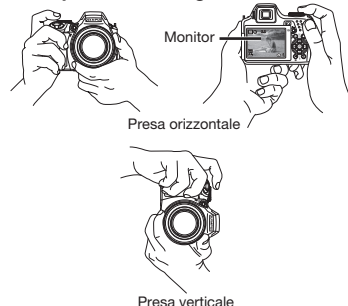

- 5 Premete a metà il pulsante di scatto per mettere a fuoco il soggetto.
	- • Quando la fotocamera si mette a fuoco sul soggetto, l'esposizione è bloccata e il crocino AF diventa verde.
	- • La fotocamera non è in grado di mettere a fuoco se il crocino AF lampeggia in colore rosso. Provate a rimettere a fuoco.

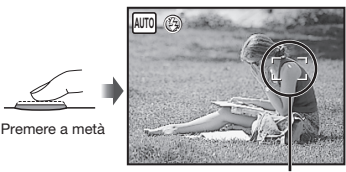

Crocino AF

 «Messa a fuoco» (P. 63).

6 Per scattare la fotografia, premete delicatamente a fondo il pulsante di scatto facendo attenzione a non muovere la fotocamera.

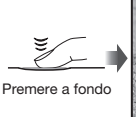

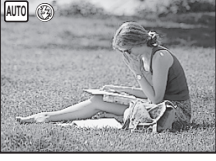

Schermata controllo immagine

### Per visualizzare le immagini durante la ripresa

Premendo il pulsante  $\blacktriangleright$  si attiva la riproduzione delle immagini. Per tornare alla modalità di fotografia, premete il pulsante  $\blacktriangleright$ oppure il pulsante di scatto a metà.

### Per registrare filmati

«Registrazione di filmati (modalità A)» (P. 19).

### Per spegnere la fotocamera

Premete il pulsante ON/OFF per spegnere la fotocamera, quindi riposizionate il copriobiettivo sull'obiettivo.

### Visualizzazione delle immagini

### $\mathbf 1$  Impostate la ghiera modalità su  $\mathbf 1$ .

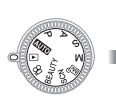

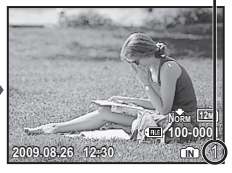

Immagine riproduzione

### 2 Usate 2008) per selezionare un'immagine.

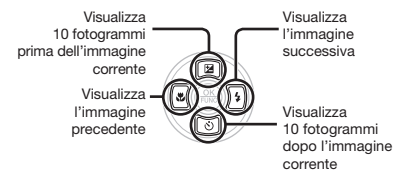

 Potete cambiare la dimensione di visualizzazione delle immagini. «Vista indice, vista calendario e vista ingrandita» (P. 25)

### Per riprodurre i filmati

Selezionate un filmato e premete il pulsante ...

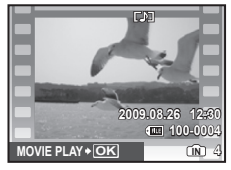

Filmati

### Funzioni durante la riproduzione del filmato

Volume: Durante la riproduzione, premete <sup>26.</sup>

### Avanzamento veloce/riavvolgimento:

Selezionate con 8(1). A ogni pressione del pulsante, la velocità di riproduzione cambia tra 2x, 20x e standard (1x) nella direzione del pulsante premuto.

Pausa: Premete il pulsante ....

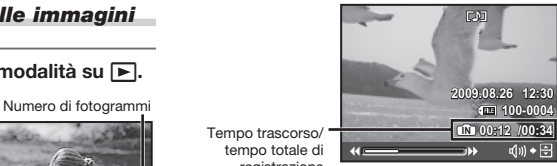

Tempo trascorso/ tempo totale di registrazione

Durante la riproduzione

Primo (ultimo) fotogramma/ avanzamento fotogramma: Durante la pausa, premete <sup>2</sup> per visualizzare il primo fotogramma, quindi i per visualizzare l'ultimo. Premete 9 per visualizzare il fotogramma precedente, quindi  $\sqrt[3]{ }$  per visualizzare il fotogramma successivo. Premete il pulsante ( per riprendere la riproduzione.

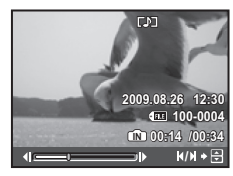

Durante la pausa

Per interrompere la riproduzione del filmato Premete il pulsante MENU.

### Cancellazione delle immagini durante la riproduzione (cancellazione singola immagine)

Premete il pulsante  $\overline{m}$  quando viene visualizzata l'immagine da cancellare.

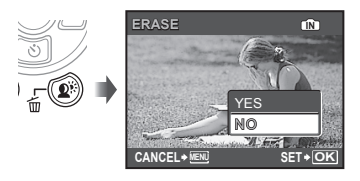

**2** Premete  $\mathbb{Z}$  per selezionare [YES], quindi il pulsante  $\left(\frac{\partial K}{\partial w}\right)$ .

 $\bullet$  In ERASEI (P. 45).

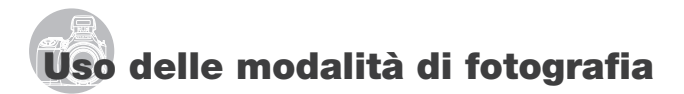

### Uso della modalità più adatta per la scena di ripresa (modalità SCN)

Impostate la ghiera modalità su SCN.

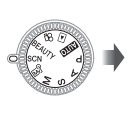

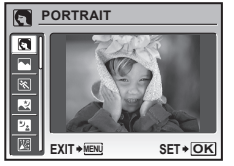

- • L'immagine campione e le spiegazioni sui metodi di fotografia idonei verranno visualizzati sullo schermo. Le spiegazioni vengono visualizzate anche premendo il pulsante  $\mathbf{\Omega}$ .
- **2** Usate  $\mathbb{Z}$   $\heartsuit$  per selezionare la modalità di fotografia più adatta per la scena, quindi premete il pulsante **e** per impostare.
- Icona che indica la modalità di fotografia impostata

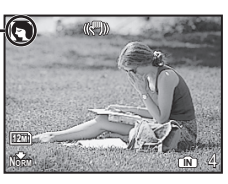

 Per passare a un'altra modalità di fotografia, usate il menu. [<sup>@</sup> SCN] (P. 36).

### Fotografare con le impostazioni di diaframma e tempo di posa ottimali (modalità P).

In questa modalità, potete utilizzare le impostazioni automatiche della fotocamera che consentono l'eventuale modifica di un'ampia gamma di altre funzioni fotografiche, come la compensazione dell'esposizione, il bilanciamento del bianco e così via.

Impostate la ghiera modalità su P.

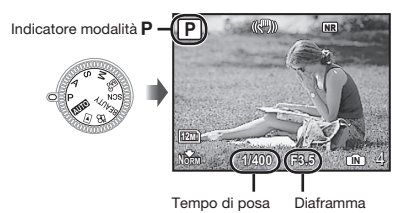

### Selezione del diaframma per le fotografie (modalità A)

In questa modalità, il tempo di posa viene impostato automaticamente dalla fotocamera. Ciò è utile per fotografare mentre si controlla l'intervallo in cui il soggetto appare a fuoco.

### Impostate la ghiera modalità su A.

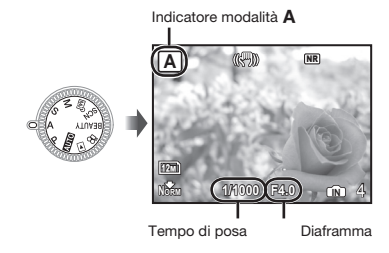

2 Dopo aver premuto 2, selezionate il diaframma mediante **20**, quindi premete il pulsante  $(\mathbb{R})$ .

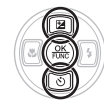

- **2** : L'apertura del diaframma aumenta (l'intervallo in cui i soggetti sono a fuoco aumenta).
- [8] : L'apertura del diaframma diminuisce (l'intervallo in cui i soggetti sono a fuoco diminuisce).
- Quando il valore del diaframma è rosso, non è possibile ottenere l'esposizione corretta.

### Selezione del tempo di posa per le fotografie (modalità S)

In questa modalità, il diaframma viene impostato automaticamente dalla fotocamera. Ciò è utile per fotografare un soggetto in movimento, ad esempio nelle fotografie sportive.

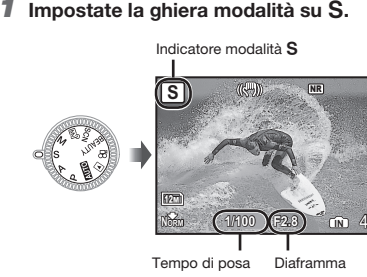

2 Dopo aver premuto  $[2]$ , selezionate il tempo di posa mediante  $[2]$  . quindi premete il pulsante  $(\mathbb{R})$ .

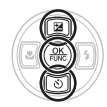

- **Fall**: Il tempo di posa diminuisce (i soggetti che si muovono velocemente vengono fotografati come se fossero fermi).
- 8 : Il tempo di posa aumenta (i soggetti in movimento appaiono più sfocati).
- Quando il tempo di posa è rosso, non è possibile ottenere l'esposizione corretta.

### Selezione di diaframma e tempo di posa per le fotografie (modalità M)

Questa modalità consente di impostare manualmente diaframma e tempo di posa.

### Impostate la ghiera modalità su M.

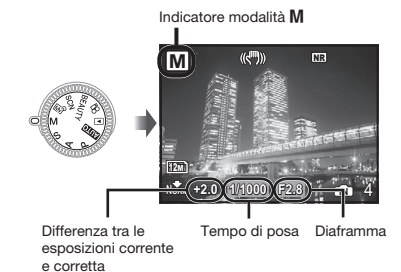

2 Dopo aver premuto 2, selezionate il diaframma/tempo di posa mediante **200** $\left($ <sup>2</sup>), quindi premete il pulsante  $(\frac{\infty}{\infty})$ .

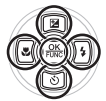

- 9 : L'apertura del diaframma aumenta.
- : : L'apertura del diaframma diminuisce.
- 7 : Il tempo di posa diminuisce.
- $\lbrack 8 \rbrack$  : Il tempo di posa aumenta.

 Quando la differenza tra le esposizioni corrente e corretta eccede EV+3.0. l'indicatore diventa rosso.

### Fotografie con lunga esposizione (bulb)

Impostate il tempo di posa su [BULB] premendo 8. La posa rimane aperta per tutto il tempo in cui il pulsante di scatto rimane premuto.

 Può rimanere aperto per un massimo di 8 minuti. Ciò è possibile solo quando [ISO] (P. 28) è impostato su [64].

### Miglioramento del colore e della grana della pelle (modalità BEAUTY)

La fotocamera rileva il viso di una persona e conferisce alla pelle un aspetto liscio, traslucido per scattare la fotografia.

### Impostate la ghiera modalità su BEAUTY.

Indicatore modalità RFAUTY

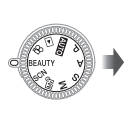

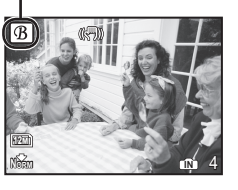

- 2 Puntate la fotocamera verso il soggetto. Controllate la cornice che appare attorno al volto individuato dalla fotocamera, quindi premete il pulsante di scatto per fotografare.
	- • Vengono salvate sia l'immagine non modificata che l'immagine modificata.
	- • Se l'immagine non può essere ritoccata, viene salvata solo l'immagine non modificata.
	- Per alcuni soggetti, la cornice può non apparire o richiedere un certo tempo prima di apparire. Inoltre questa funzione potrebbe non avere effetti visibili su alcuni soggetti.
	- La [IMAGE SIZE] dell'immagine ritoccata è limitata a  $\sqrt{2m}$  o inferiore.

### Registrazione di filmati (modalità  $\mathcal{P}$ )

Impostate la ghiera modalità su  $\mathcal{P}$ .

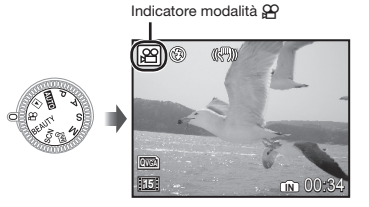

Per registrare l'audio durante la ripresa  $\sqrt{(R - R)}$  (REG filmati) $\sqrt{(P - R)}$ 

Per usare lo zoom durante la registrazione dell'audio Lo zoom ottico non è disponibile durante la registrazione. Usate [DIGITAL ZOOM] (P. 30).

2 Premete a metà il pulsante di scatto per mettere a fuoco il soggetto, quindi premete delicatamente a fondo il pulsante per avviare la registrazione.

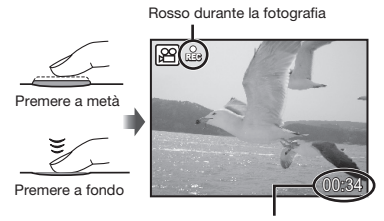

Tempo registrazione residuo (P. 67)

3 Premete delicatamente a fondo il pulsante di scatto per arrestare la registrazione.

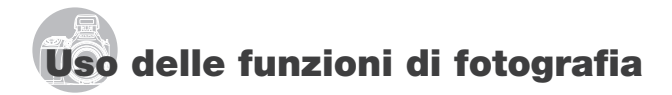

### Uso dello zoom ottico

I pulsanti dello zoom consentono di regolare il campo di fotografia.

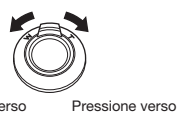

PRessione verso l'estremità grandangolare (W)

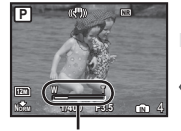

12M **WAS A TANK P NORM 1/400 F3.5 IN** 4 NR NR

l'estremità teleobiettivo (T)

Barra dello zoom

- Zoom ottico: 26x/Zoom digitale: 5x
- L'uso di [IMAGE STABILIZER] (P. 32) è consigliato se si fotografa con lo zoom teleobiettivo.

Per prendere immagini più grandi senza ridurre la qualità dell'immagine [FINE ZOOM] (P. 30)

Per scattare immagini più grandi [DIGITAL ZOOM] (P. 30)

 L'aspetto della barra dello zoom identifica lo stato di fine zoom/zoom digitale.

Quando utilizzare lo zoom ottico

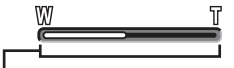

Gamma zoom ottico

Quando utilizzare fine zoom Gamma fine zoom

Quando utilizzare lo zoom digitale

Gamma zoom digitale

### Schiarire un soggetto in controluce (SHADOW ADJ\*1)

La fotocamera è in grado di rilevare il volto di un soggetto in controluce e lo schiarisce. \*1 Shadow adjustment technology

### Premete il pulsante  $\mathbf{L}^{\mathbb{N}}$ .

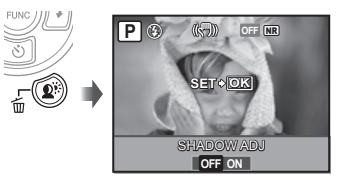

- **2** Usate  $\mathbb{E}[\mathbb{F}]$  per selezionare [ON], quindi premete il pulsante  $\binom{60}{200}$  per impostare.
- 3 Puntate la fotocamera verso il soggetto. Controllate la cornice che appare attorno al volto individuato dalla fotocamera, quindi premete il pulsante di scatto per fotografare.
	- Per alcuni soggetti, la cornice può non apparire o richiedere un certo tempo prima di apparire.
	- [METERING] (P. 30) viene fissato automaticamente su [ESP] e [AF MODE] (P. 31) su [FACE DETECT].
	- $\binom{r}{r}$  [ $\boxed{r}$ ] passa automaticamente su [ $\boxed{\Box}$ ]. Inoltre, nello scatto sequenziale, questa funzione è applicata solo al primo fotogramma. [DRIVE] (P. 29)

### Uso del flash

Potete selezionare le funzioni del flash più adatte in base alle condizioni di ripresa e ottenere l'immagine desiderata.

### **1** Premete il pulsante  $\frac{1}{2}$  per aprire il flash integrato.

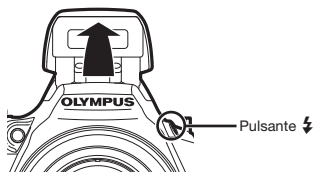

 Non potete regolare le impostazioni del flash con il flash chiuso.

### Per disattivare il flash

Spingete il flash nella fotocamera. Viene selezionata la modalità (\$) (FLASH OFF).

### $2$  Premete  $\sqrt{2}$ .

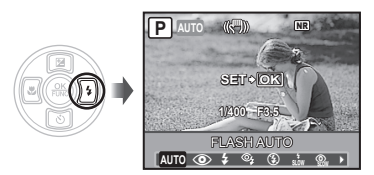

### 3 Usate  $\sqrt[s]{\frac{1}{2}}$  per selezionare l'opzione di impostazione, quindi premete il pulsante  $\binom{66}{100}$  per impostare.

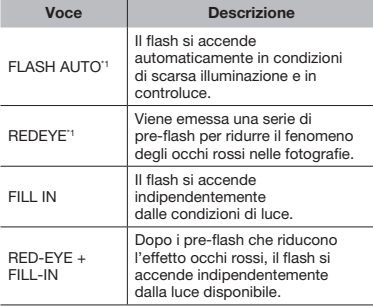

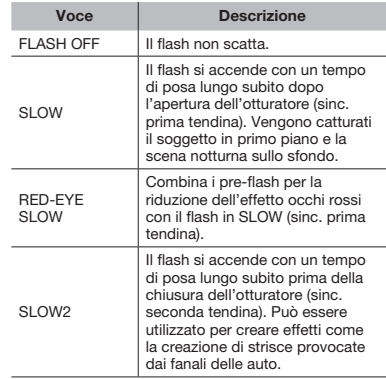

 $*1$  Non può essere impostato nelle modalità  $S \text{ e } M$ .

### Regolazione della luminosità (compensazione dell'esposizione)

Potete regolare la luminosità standard (esposizione corretta) impostata dalla fotocamera basata sulla modalità di fotografia (eccetto che per M) in modo che risulti più chiara o più scura per ottenere lo scatto desiderato.

### $1$  Premete  $\boxed{2}$ .

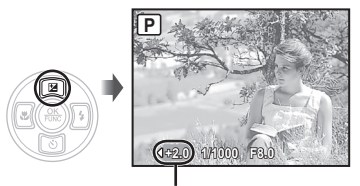

Valore di compensazione dell'esposizione

2 Usate  $\sqrt[s]{\frac{1}{2}}$  per regolare la luminosità, quindi premete il pulsante  $\binom{26}{10}$  per impostare.

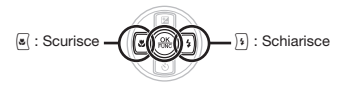

### Fotografie in primo piano (foto macro)

Questa funzione consente alla fotocamera di mettere a fuoco e fotografare soggetti ravvicinati.

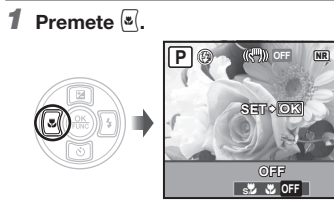

2 Usate  $\sqrt[s]{2}$  per selezionare l'opzione di impostazione, quindi premete il pulsante  $\binom{60}{100}$  per impostare.

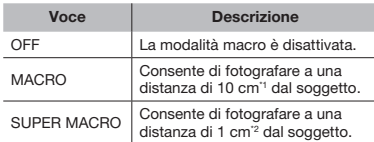

Quando lo zoom è nella posizione più estesa (W).

\*2 Lo zoom viene fissato automaticamente.

### Uso dell'autoscatto

Dopo aver premuto a metà il pulsante di scatto, la fotografia viene scattata dopo un breve ritardo. Fissando la fotocamera su un treppiede, questa funzione consente di fotografarvi a una determinata distanza dalla fotocamera (%) o di scattare fotografie senza oscillazioni della fotocamera (%).

### $1$  Premete  $\delta$ .

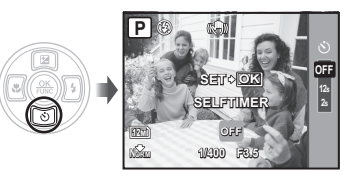

2 Usate  $\mathbb{Z}$  is per selezionare l'opzione di impostazione, quindi premete il pulsante  $\binom{66}{100}$  per impostare.

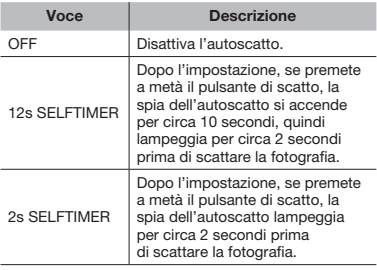

 La modalità autoscatto viene disattivata automaticamente dopo uno scatto.

### Per disattivare l'autoscatto dopo l'avvio

Premete di nuovo [8].

 Non potete impostare l'autoscatto quando [AF PREDICT] (P. 32) è impostato su [ON] o [DRIVE] (P. 29) su [PRE-CAPTURE ON].

### Passare dal monitor al mirino

Il monitor e il mirino sono disponibili per comporre uno scatto. In alcuni casi il monitor può risultare difficile da vedere a causa dell'eccessiva luminosità riflessa o se fotografate in condizioni di cielo sereno. In tali casi, utilizzate il mirino per comporre lo scatto.

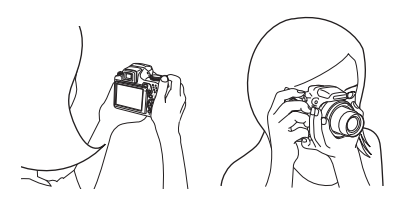

### **1** Premete il pulsante  $\Box$ .

• A ogni pressione del pulsante, il display della fotocamera alterna tra monitor e mirino.

### Per visualizzare immagini più chiare attraverso il mirino

Ruotate la ghiera di regolazione diottrie mentre osservate attraverso il mirino finché i soggetti appaiono nitidi.

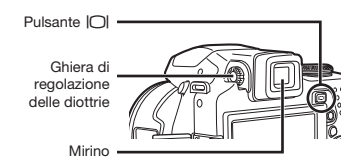

### Cambio visualizzazione informazioni di ripresa

Potete cambiare la visualizzazione delle informazioni su schermo in base alla situazione, ad esempio per la necessità di una visione chiara dello schermo o per fare una precisa composizione con la griglia.

#### 1 Premete il pulsante DISP.

• Le informazioni sulla ripresa visualizzate cambiano nell'ordine indicato di seguito a ogni pressione del pulsante. «Visualizzazione modalità di ripresa» (P. 9).

Normale

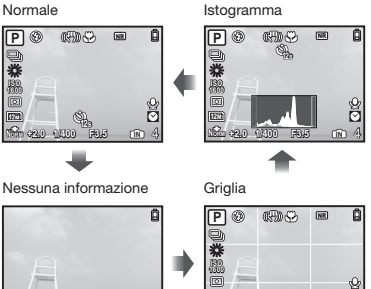

12M **+2.0**

[ullu] (Istogramma)] (P. 52).

### Lettura dell'istogramma

Se il picco riempie buona parte del fotogramma, l'immagine apparirà quasi interamente bianca.

Se il picco riempie buona parte del fotogramma, l'immagine apparirà quasi interamente nera.

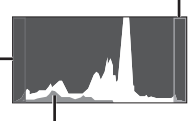

**Norman 14000 F615 CM 4** 

**12s 1/400 F3.5**

La sezione in verde mostra la distribuzione dell'illuminazione nel centro dello schermo.

### Blocco della posizione di esposizione e/o messa a fuoco per lo scatto (AE LOCK/AF LOCK)

Dopo aver impostato la posizione di esposizione e/o messa a fuoco per un soggetto nella modalità fotografia, potete continuare a scattare con la stessa esposizione, messa a fuoco o entrambe (AE LOCK, AF LOCK o AF LOCK + AE LOCK) anche se la composizione dello scatto cambia.

### 1 Assegnate [AE LOCK], [AF LOCK] o [AF LOCK + AE LOCK] al pulsante  $E$ .

- • Nell'impostazione predefinita, [AE LOCK] è assegnato a questo pulsante.
- CUSTOM BUTTON] (P. 53).

### 2 Componete lo scatto e premete il pulsante  $E$ .

• L'impostazione della posizione di esposizione/ messa a fuoco assegnata al passo 1 viene bloccata.

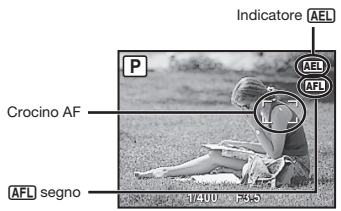

Quando impostate [AF LOCK + AE LOCK]

### Per annullare questa impostazione

Premete di nuovo il pulsante **En** in modo da non visualizzare più l'indicatore **AEL**/AFL.

### 3 Dopo aver cambiato la composizione dello scatto, premete il pulsante di scatto.

### Uso di una funzione assegnata al pulsante  $\mathfrak{g}$  (pulsante Personalizzazione)

Consente di registrare le funzioni più utilizzate (tranne  $AUC$ , BEAUTY,  $\Omega$ ). Dopo la registrazione, potrete selezionare le impostazioni direttamente dal pulsante invece di visualizzare il menu.

C ICUSTOM BUTTON] (P. 53).

### Premete il pulsante  $f$ .

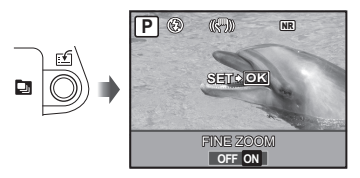

2 Usate  $\mathbb{E}(\mathbb{F})$  per selezionare l'opzione di impostazione, quindi premete il pulsante  $($ <sup> $\alpha$  $)$ </sup> per impostare.

### Uso del menu FUNC

Il menu FUNC fornisce le seguenti funzioni di menu che è possibile richiamare e impostare rapidamente.

- • [DRIVE] (P. 29)
- • [WB] (P. 28)
- • [METERING] (P. 30)
- $\bullet$   $\left[$  + IMAGE QUALITY] (P. 27)
- • [MY MODE SETUP] (P. 52)
- • [ISO] (P. 28).

 Quando la ghiera modalità è impostata  $\sin \theta$ ,  $\sin \theta$  –  $\sin \theta$  sono selezionabili.

Premete il pulsante  $\left(\frac{\partial K}{\partial m}\right)$  prima di fotografare.

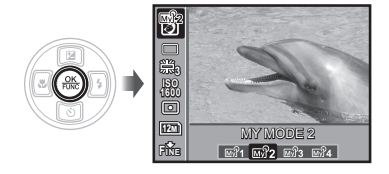

2 Usate **26** per selezionare la funzione di menu e  $\langle \mathbf{s} \rangle$ ; per selezionare l'opzione di impostazione, quindi premete il pulsante  $\frac{60}{1000}$  per impostare.

# Uso delle funzioni di riproduzione

### Vista indice, calendario e in primo piano

Le viste indice e calendario consentono la rapida selezione di un'immagine di destinazione e la vista in primo piano (ingrandimento fino a 10x) consente di controllare i dettagli dell'immagine.

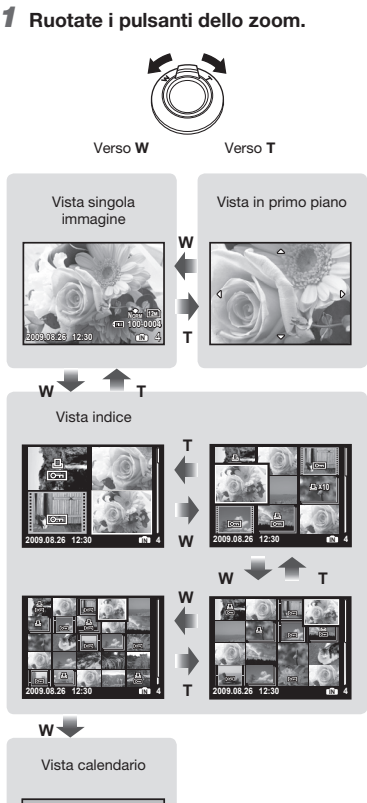

#### **8 26 27 28 1 SUN MON TUE WED THU FRI SAT 2009 2 3 4 5 6 7 8 9 10 11 12 13 14 15 16 17 18 19 20 21 22 23 24 25 26 27 28 29 29 30 31**

**30 1 2 3 IN 31**

### Per selezionare un'immagine nella vista indice

Usate  $\boxed{2}$   $\boxed{3}$   $\boxed{4}$  per selezionare un'immagine. quindi premete il pulsante  $\circledast$  per visualizzare l'immagine selezionata in una vista a singola immagine.

### Per selezionare le immagini nella vista calendario

Usate  $\mathbb{E}[\mathbb{S}[\mathbb{R}])$  per selezionare una data, quindi premete il pulsante  $\circledast$  o ruotate il pulsante dello zoom verso  $\bar{T}$  per visualizzare le immagini prese nella data selezionata.

### Per scorrere l'immagine nella vista in primo piano

Usate  $\text{Cov}$   $\left[\frac{1}{2}\right]$  per passare all'area di visualizzazione.

### Cambio della visualizzazione informazioni immagine

Potete cambiare le informazioni sulla fotografia visualizzate sullo schermo.

### 1 Premete il pulsante DISP.

• Le informazioni visualizzate sull'immagine cambiano nell'ordine indicato di seguito a ogni pressione del pulsante.

### Normale

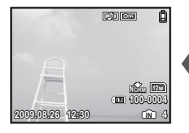

Istogramma

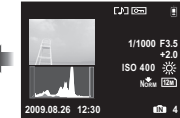

Dettagliata

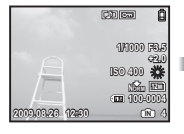

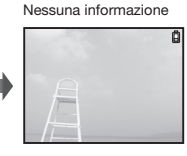

**[2]** [[u] (Istogramma)] (P. 52), «Lettura di un istogramma» (P. 23).

### Riproduzione di immagini sequenziali

Per immagini scattate in sequenza con le funzioni di seguito, viene visualizzato solo il primo fotogramma.

[wi, [a]), [a]), [a]), [**BKT**], [TIMELAPSE], [C] SMILE SHOT]

### 1 Selezionate un'immagine con l'icona di scatto in sequenza durante la riproduzione.

 «Visualizzazione delle immagini» (P. 16).

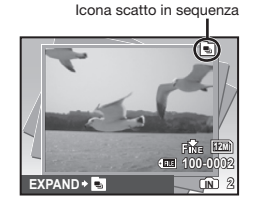

### Per eseguire una riproduzione automatica

Premete il pulsante . Tutte le immagini scattate in sequenza vengono riprodotte automaticamente.

### Per visualizzare la vista indice

Premete il pulsante  $\boxed{m}$ . Per annullare, premete di nuovo il pulsante  $\Box$ .

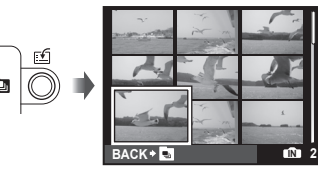

 $\bullet$  Applicando  $[O_{\text{m}}$  (Proteggi)] (P. 44),  $[\bigoplus$  (Ruota)] (P. 44),  $[\bigoplus$  PRINT ORDER] (P. 45) ed [ERASE] (P. 16) quando si visualizza il primo fotogramma, l'impostazione viene applicata a tutte le immagini scattate in sequenza. Per applicare le impostazioni singolarmente a ogni immagine, passate alla vista indice prima di impostare.

### Riproduzione delle fotografie panoramiche

Potete scorrere le immagini panoramiche combinate mediante [COMBINE IN CAMERA 1] o [COMBINE IN CAMERA 2] per la visualizzazione.

 $\bullet$   $\bullet$  PANORAMAI (P. 38).

### 1 Selezionate un'immagine panoramica durante la riproduzione.

 «Visualizzazione delle immagini» (P. 16).

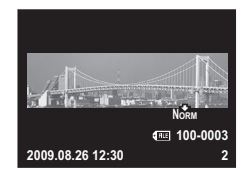

**2** Premete il pulsante  $\mathcal{L}$ .

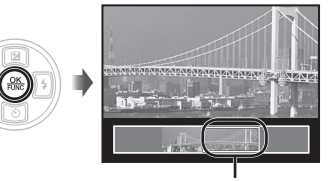

Area di visualizzazione corrente

### Operazioni durante la riproduzione dell'immagine panoramica

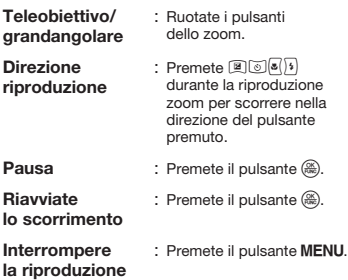

# Menu per le funzioni di fotografia

Se la ghiera modalità è impostata su una modalità di fotografia, potete eseguire le impostazioni.

 $\bullet$  L'icona vicino a indica la posizione della ghiera modalità quando impostate le funzioni.

 Le impostazioni predefinite della funzione sono evidenziate in .

### Selezione della qualità dell'immagine appropriata per l'applicazione **[ MAGE QUALITY]**

**A IMAGE QUALITY** 

: **ANTO PAS MEY SCN BEAUTY** 

### Immagini fisse

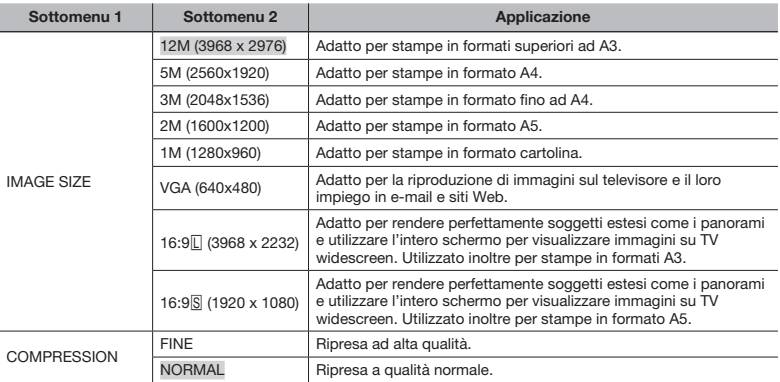

### Filmati

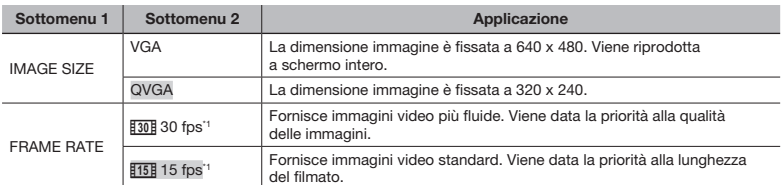

\*1 fotogrammi per secondo

 «Numero di immagini memorizzabili (immagini fisse)/durata di registrazione continua (filmati) nella memoria interna e nella scheda xD‑Picture Card» (P. 67)

 $\bigcirc$ :  $\mathfrak{p}$ 

### Regolazione del colore dell'immagine [WB]

**K** CAMERA MENU ▶ WB

### : PASMET SCN BEAUTY &

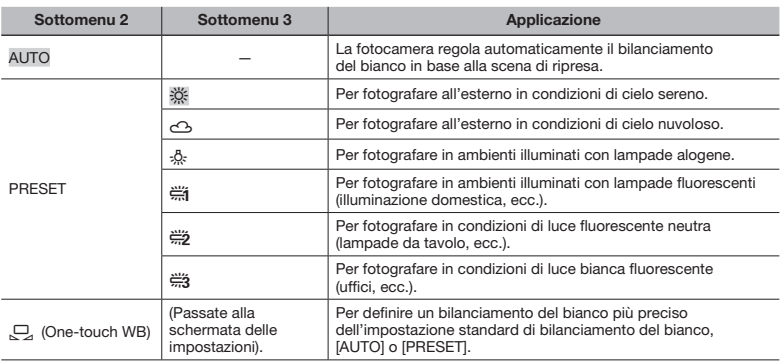

### Per impostare One-touch WB

Selezionate [Q] e puntate la fotocamera su un foglio di carta bianco che riempia lo schermo, accertandovi che non vi siano ombre, quindi premete il pulsante ...

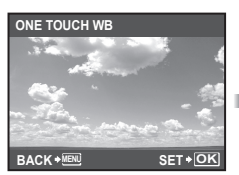

Impostazione dello schermo

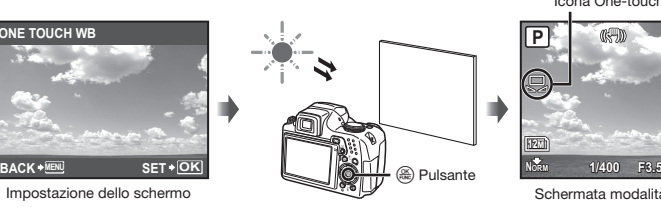

Icona One-touch WB(時) NR **P**

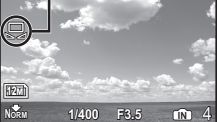

Schermata modalità standby

### Selezione della sensibilità ISO [ISO]

**K** CAMERA MENU ▶ ISO

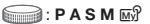

 Un metodo per indicare la velocità della pellicola dell'ISO (International Organization for Standardization). (ad esempio, «ISO100»).

 Nell'impostazione ISO, sebbene valori più piccoli determinino una minore sensibilità, potete ottenere immagini chiare in condizioni di piena luminosità. Valori più grandi determinano una maggiore sensibilità e consentono di fotografare con tempi di posa minori anche in condizioni di scarsa luminosità. L'elevata sensibilità introduce disturbo nell'immagine risultante, conferendole potenzialmente un aspetto sgranato.

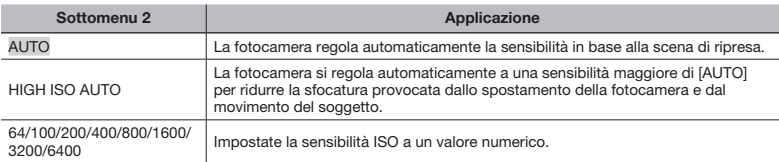

Se impostata su [3200] [6400], [IMAGE SIZE] è limitata a [5M] o meno.

 L'impostazione ISO [3200] [6400] non è disponibile quando [FINE ZOOM] (P. 30) o [DIGITAL ZOOM] (P. 30) è impostato su [ON].

 [AUTO], [HIGH ISO AUTO] non è disponibile quando è selezionata la modalità M.

### Scatto di immagini in sequenza quando si preme il pulsante di scatto [DRIVE]

#### **K** CAMERA MENU **DRIVE**

 $\bigcirc$ : PASM $\overline{w}$ <sup>9</sup> SCN

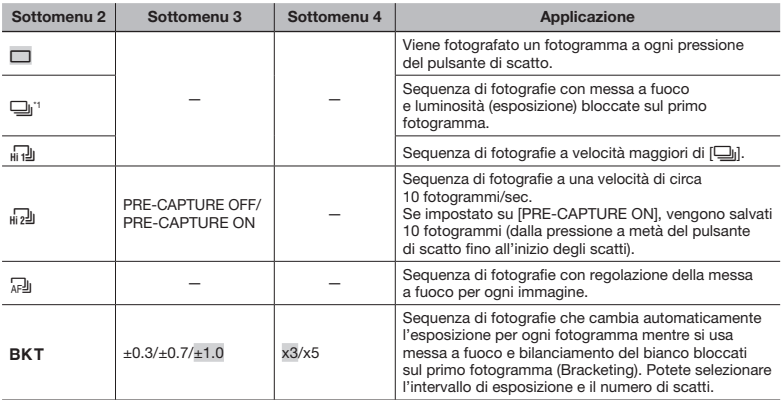

\*1 La velocità di scatto varia in base alle impostazioni di [A IMAGE QUALITY] (P. 27).

• Se impostato su [<sub>hi</sub> ]] o [<sub>n</sub> 2]], il flash è fisso sulla modalità **①** (FLASH OFF) e le impostazioni [ISO] disponibili sono limitate.

Se impostato su  $\left[\frac{1}{H}\right]$ , [IMAGE SIZE] è limitato su  $\left[\frac{1}{2}m\right]$  o meno e il numero di immagini in sequenza è di circa 25 o meno. (Se selezionate [M] e [COMPRESSION] di «FINE», il numero diviene 20 o meno).

Se impostato su  $\sqrt{3}$ ], [IMAGE SIZE] è limitato su  $\sqrt{3m}$ ] o meno e il numero di immagini in sequenza è di circa 25 o meno. (Comprende le 10 immagini subito prima dello scatto se è selezionato [PRE-CAPTURE ON]).

### Fotografare con ingrandimenti maggiori dello zoom ottico senza ridurre la qualità dell'immagine [FINE ZOOM]

**K** CAMERA MENU **FINE ZOOM** 

### $\bigcirc$ : P A S M  $\mathbb{F}S$  SCN BEAUTY

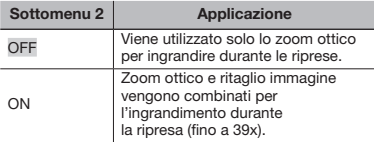

- C Questa funzione non riduce la qualità dell'immagine, perché non converte i dati con meno pixel in dati con più pixel.
- Se impostata su [ON], [IMAGE SIZE] è limitata  $a$   $\overline{3m}$  o meno.
- Se impostata su [ON], [DIGITAL ZOOM] viene disattivato automaticamente.
- [FINE ZOOM] non è disponibile quando è selezionato [ste] SUPER MACRO] (P. 22).

### Fotografie con ingrandimenti maggiori dello zoom ottico [DIGITAL ZOOM]

**K** CAMERA MENU ▶ DIGITAL ZOOM

: PASM MAR SCN BEAUTY SP

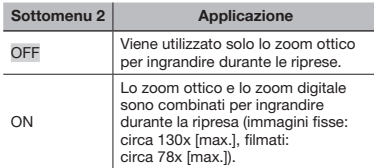

 Se impostata su [ON], [FINE ZOOM], viene disattivato automaticamente.

 [DIGITAL ZOOM] non è disponibile quando è selezionato [siz SUPER MACRO] (P. 22).

### Selezione dell'intervallo per misurare la luminosità [METERING]

 $\mathbb{R}$  CAMERA MENU  $\blacktriangleright$  METERING

 $\bigcirc$ : PASM $\mathbb{R}$ SCN $\mathfrak{S}$ 

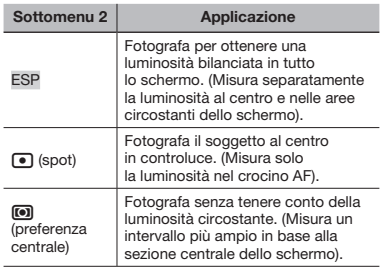

Se impostato su [ESP], il centro può apparire scuro quando fotografate in controluce.

### Selezione dell'area di messa a fuoco **[AF MODE]**

**K** CAMERA MENU **>** AF MODE

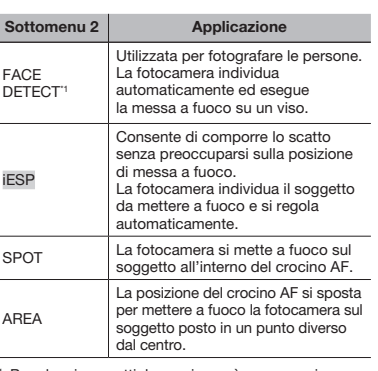

### $\bigcirc$ : PASMETSCN

Per alcuni soggetti, la cornice può non apparire o richiedere un certo tempo prima di apparire.

### Per spostare e bloccare il crocino AF [AREA]

Usate  $\boxed{\circledast}$   $\boxed{\circledast}$  per spostare il crocino AF (V) sullo schermo. Per bloccare il crocino AF, tenete premuto il pulsante (.) finché il crocino diventa  $\square$ . Per sbloccare il crocino AF, tenete premuto il pulsante (.) finché il crocino diventa  $\hat{\cdot}$ .

### Cambio del metodo di messa a fuoco [FOCUS MODE]

**K** CAMERA MENU **FOCUS MODE** 

 $\bigcirc$ : PASM $\mathbb{F}$ SCN

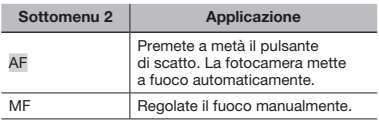

### Quando impostato su [MF]

Indicazione imprecisa della distanza (barra MF)

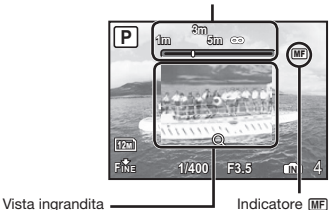

 $(1)$  Premete  $(8)$  per regolare la messa a fuoco mentre la controllate sulla vista ingrandita.

 Potete selezionare le unità visualizzate nella barra MF [m/ft] (P. 53).

### Per bloccare la distanza di ripresa

Tenete premuto il pulsante  $\left(\frac{\partial S}{\partial w}\right)$  finché l'indicatore MFI non diventa rosso. Per sbloccare la distanza, tenete premuto il pulsante ( finché

l'indicatore MFI non torna verde.

### Fotografare mantenendo il soggetto a fuoco [FULLTIME AF]

**K CAMERA MENU ▶ FULLTIME AF** 

### : PASMET SCN BEAUTY OF

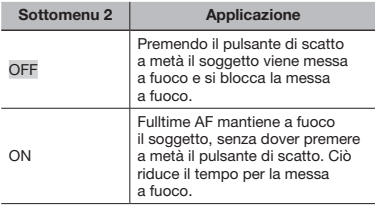

 Inoltre, il soggetto rimane automaticamente a fuoco durante la registrazione dei filmati.

### Fotografare mettendo a fuoco soggetti in movimento avanti e indietro **[AF PREDICT]**

**K CAMERA MENU > AF PREDICT** 

### : PASM $\mathbb{R}^{\mathcal{P}}$  SCN

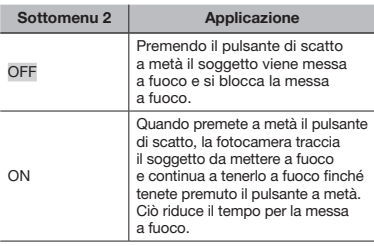

 La fotocamera potrebbe non essere in grado di mettere a fuoco alcuni soggetti anche con l'impostazione su [ON].

 [AF PREDICT] non è disponibile quando utilizzate [ MACRO] e [sil SUPER MACRO]. (P. 22).

### Uso dell'illuminatore AF per mettere a fuoco un soggetto in ombra **[AF ILLUMINAT.]**

**K** CAMERA MENU **AF ILLUMINAT.** 

### $\implies$ : **P A S M**  $\mathbb{F}S$  **SCN** RFAUTY

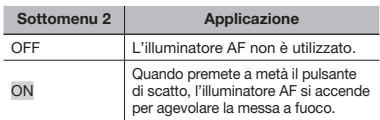

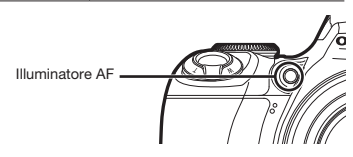

### Ritoccare gli effetti di sfocatura causati dall'oscillazione della fotocamera durante le fotografie **IIMAGE STABILIZER1**

**K CAMERA MENU ▶ IMAGE STABILIZER** 

### **BEAUTY &** : **PASMET SCN BEAUTY**

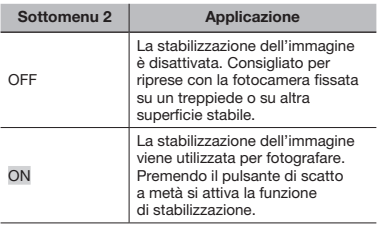

 Dall'interno della fotocamera potrebbe provenire un rumore se il pulsante dello scatto è premuto con [IMAGE STABILIZER] (immagini fisse) è impostato su [ON].

 La stabilizzazione delle immagini può essere meno efficace durante gli scatti notturni e in altre situazioni quando i tempi di posa sono molto lunghi.

- Le immagini potrebbero non venire stabilizzate se il movimento della fotocamera fosse eccessivo.
- Se impostato su [ON], la registrazione di un filmato per lungo tempo provoca il riscaldamento della fotocamera e il circuito protettivo disattiva automaticamente l'alimentazione.

### Regolazione dell'intensità del flash [[57]]

### **K CAMERA MENU ▶ [约]**

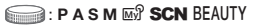

 In alcune situazioni, è consigliabile regolare l'intensità del flash, ad esempio quando si fotografano soggetti di piccole dimensioni o sfondi lontani. Questa funzione consente inoltre di aumentare il contrasto.

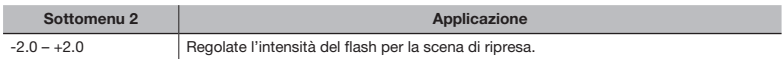

### Uso di un flash esterno [<sup>3</sup> FLASH]

**K CAMERA MENU > FLASH** 

### : P A S M **MSCN** BEAUTY

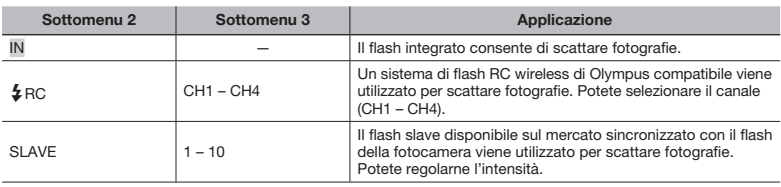

 «Fotografare con il sistema di flash RC Olympus wireless» (P. 69).

Se impostata su [SLAVE], l'impostazione del flash passa automaticamente a [ $\sharp$  FILL IN] (P. 21).

 Se impostato su [SLAVE], il flash può accendersi quando è configurato [DRIVE] (P. 29) su un'impostazione diversa da [o], ma se l'intensità del flash è elevata, l'intervallo tra gli scatti in sequenza aumenta.

### Registrazione dell'audio durante la ripresa di immagini fisse [ $Q$ ]

**K** CAMERA MENU  $\blacktriangleright$  **U** 

 $\bigcirc$ : PASM $\mathbb{F}$ SCN

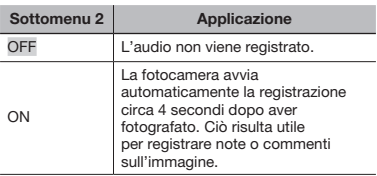

 Durante la registrazione, puntate il microfono (P. 48) della fotocamera verso la sorgente audio.

### Regolazione del bilanciamento del bianco [[WB72]]

**K** CAMERA MENU > WBZ

### : PASMES SCN BEAUTY &

1 Usate 78 per regolare la luminosità, quindi premete il pulsante  $\circledast$  per impostare.

Il bilanciamento del bianco può essere regolato in 7 incrementi in entrambe le direzioni [BLUE] e [RED].

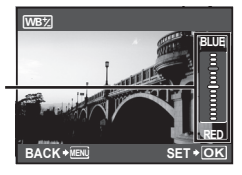

 [WB] (P. 28).

### Selezione del tono di colore dell'immagine [PICTURE MODE]

**K** CAMERA MENU ▶ PICTURE MODE

 $\bigcirc$ : PASM $\mathbb{R}$ 

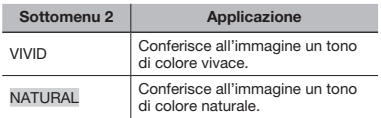

### Regolazione della nitidezza dei contorni [SHARPNESS]

**K CAMERA MENU ▶ SHARPNESS** 

### **:** P A S M **MSCN** BEAUTY **89**

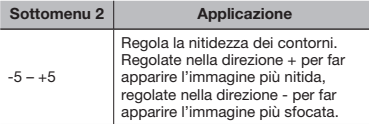

 Se regolate eccessivamente la nitidezza nella direzione +, nell'immagine possono apparire disturbi.

### Regolazione del contrasto dell'immagine [CONTRAST]

**K** CAMERA MENU CONTRAST

: PASMET SCN BEAUTY OR

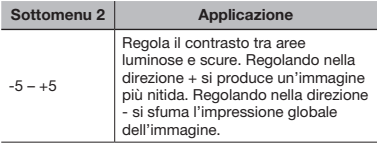

### Regolazione della saturazione del colore [SATURATION]

**K** CAMERA MENU **> SATURATION** 

### $\odot$ : P A S M  $\mathbb{R}$  SCN BEAUTY  $\mathfrak{S}$

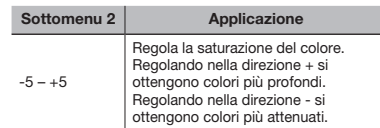

### Riduzione dei disturbi durante le lunghe esposizioni [NOISE REDUCT.]

**K CAMERA MENU ID NOISE REDUCT.** 

### $\bigcirc$ : PASM $\mathbb{F}$ SCN

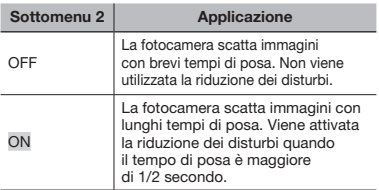

- Se impostato su [ON], il tempo richiesto per fotografare e registrare i dati è circa il doppio del normale. Durante questo intervallo di tempo, non è possibile scattare.
- Questa funzione potrebbe non funzionare in modo efficace per alcuni soggetti e condizioni di ripresa.
- Questa funzione è impostata su [ON] quando il tempo di posa è impostato su [BULB]. «Selezione di diaframma e tempo di posa per le fotografie (modalità M)» (P. 18).

### Scattare un numero predefinito di fotografie a intervalli preimpostati [TIMELAPSE]

**K CAMERA MENU ▶ TIMELAPSE** 

 $\bigcirc$ : PASM $\mathbb{F}$ SCN

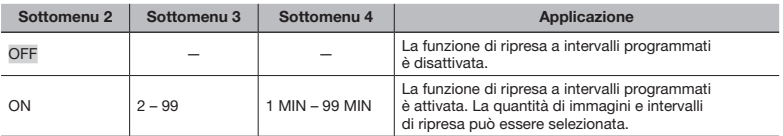

### Ripresa a intervalli programmati

Dopo aver impostato la quantità d'immagini, l'intervallo di ripresa e questa funzione su [ON], premendo il pulsante di scatto, la fotocamera catturerà il primo scatto prendendo automaticamente quelli restanti. La fotocamera avvia automaticamente la modalità di riposo (P. 53) dopo aver salvato il primo fotogramma. La modalità di riposo viene disattivata circa 7 secondi prima dello scatto successivo. Dopo aver scattato il numero predefinito di fotogrammi, la fotocamera si spegne automaticamente.

- Si consiglia l'uso di batterie nuove o dell'adattatore CA quando si scattano fotografie per un lungo periodo di tempo.
- Se effettuate una delle seguenti operazioni mentre la fotocamera è in modalità di riposo, la fotocamera disattiva la modalità di ripresa a intervalli programmati e torna alla modalità di fotografia normale: aprire lo sportello del vano batterie o scheda, collegare la fotocamera a un computer, premere il pulsante di scatto o i tasti freccia.
- Se la memoria interna o la scheda o la batteria si esauriscono durante la modalità di riposo, viene visualizzato un avviso, la modalità [TIMELAPSE] viene disattivata e la fotocamera si spegne automaticamente.

### Fotografare con una lente di conversione [[]]

### Registrazione di filmati con audio [ $Q$ ]

 $\mathbb{C}$  CAMERA MENU  $\blacktriangleright \mathbb{Q}$ 

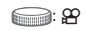

**K** CAMERA MENU **I** 

### **PASMET SCN BEAUTY &P**

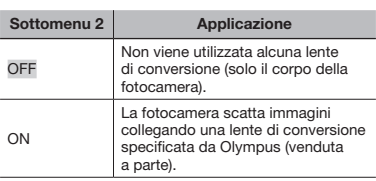

 Se applicate una lente di conversione, la luce del flash integrato può provocare una vignettatura in cui appaiono sulle immagini ombre dovute alla lente di conversione.

 Quando sulla fotocamera è applicata una lente di conversione, la messa a fuoco può richiedere del tempo.

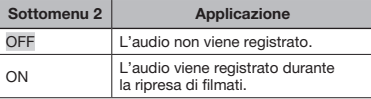

- I suoni potrebbero non venire registrati in modo chiaro se la fotocamera è a oltre 1m dalla sorgente sonora.
- Se impostato su [ON], [IMAGE STABILIZER] (P. 32) non è disponibile.
- Se impostato su [ON], impostando [FULLTIME AF] (P. 32) su [ON] si può registrare il rumore di funzionamento dell'obiettivo.

### Selezione di una modalità di scena in funzione della situazione di ripresa  $I$ ��  $SCNI$

**® SCN** 

**SCN** 

 $\bullet$  Nella modalità SCN, le impostazioni ottimali sono pre-programmate per specifiche situazioni di ripresa. Per questo motivo, in alcune modalità non potete modificare le impostazioni.

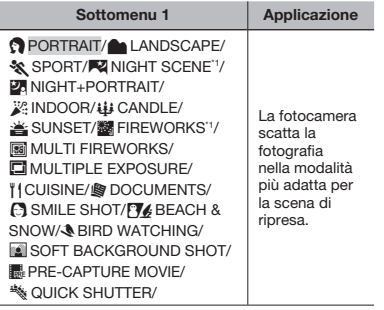

\*1 Se il soggetto è scuro, [NOISE REDUCT.] (P. 34) viene attivato automaticamente. Il tempo impiegato per la ripresa raddoppia e non è possibile scattare altre fotografie nel frattempo.

L'immagine campione e le spiegazioni sui metodi di fotografia idonei verranno visualizzati sullo schermo. Le spiegazioni vengono visualizzate anche premendo il pulsante <sup>2</sup>.

### Per selezionare una modalità

«Uso della modalità più adatta per la scena di ripresa  $(SCN)$ » (P. 17).

### Creazione di un'immagine sovrastante con fuochi d'artificio (modalità **[關 MULTI FIREWORKS])**

① Selezionate [圖 MULTI FIREWORKS].

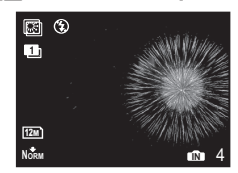

- 2 Premete il pulsante di scatto per scattare il primo fotogramma.
	- • L'esposizione viene bloccata sul primo fotogramma. L'immagine salvata viene visualizzata come sfondo.
- Per riprendere il primo scatto, premete il pulsante  $\binom{26}{10}$ , quindi di nuovo il pulsante di scatto.

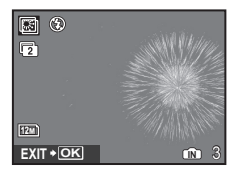

- 3 Regolate la posizione dei fuochi d'artificio da prendere nel secondo fotogramma sul primo usato come sfondo, quindi premete il pulsante di scatto.
	- • L'immagine sovrapposta viene salvata come immagine separata dal primo e secondo fotogramma.
- Per riprendere il secondo scatto, premete di nuovo il pulsante di scatto.

### Creazione di un'immagine sovrastante (modalità [□ MULTIPLE EXPOSURE])

Questo metodo di fotografia è analogo alla modalità [8 MULTI FIREWORKS]. Benché non sia possibile modificare le impostazioni di fotografia in [8 MULTI FIREWORKS], è possibile farlo in [<sup>0</sup> MULTIPLE EXPOSURE].
#### Individuazione di un sorriso per rilasciare automaticamente l'otturatore (modalità **[C] SMILE SHOT])**

- 1) Selezionate [C] SMILE SHOT], quindi puntate la fotocamera verso il soggetto.
	- • La spia dell'autoscatto si accende. Quando viene individuato un sorriso, la fotocamera scatta automaticamente 3 immagini in sequenza.
- Le immagini possono anche essere prese manualmente premendo il pulsante di scatto.
- La fotocamera potrebbe non essere in grado di individuare il sorriso con alcuni soggetti.
- [IMAGE SIZE] è limitata a [3M] o meno.

#### Cattura del momento perfetto durante la ripresa (modalità [KPRE-CAPTURE MOVIE])

- 1 Usate 国回 per selezionare [KPRE-CAPTURE MOVIE] e premete il pulsante  $\circledast$  per impostare.
	- • Questa funzione è pronta per la ripresa subito dopo l'impostazione di questa opzione.
- 2 Premete il pulsante di scatto per avviare la ripresa del filmato.
	- • Viene registrato un filmato da 7 secondi, compreso un filmato da 2 secondi immediatamente prima di premere il pulsante di scatto.
	- • Le funzioni di zoom ottico e messa a fuoco automatica sono disponibili durante la registrazione del filmato.

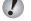

- L'audio non viene registrato. Il crocino AF non viene visualizzato.
- Selezionate [IMAGE SIZE] da [VGA] o [QvcA] e [FRAME RATE] da [30] o [15].

#### Cattura del momento perfetto durante la ripresa (modalità [<sup>\*</sup> QUICK SHUTTER])

- 1 Selezionate [<sup>\*</sup> QUICK SHUTTER], quindi premete il pulsante di scatto per fotografare.
	- • Il ritardo del pulsante di scatto (intervallo di tempo tra la pressione del pulsante di scatto e l'effettivo rilascio) è più breve del solito.
- [FULLTIME AF] (P. 32) è impostato automaticamente su [ON].
- **(2)** [[]] e [[]] possono essere impostati per [DRIVE] (P. 29).

#### Fotografare con sfondi sfocati (modalità [88] SOFT BACKGROUND SHOT])

- 1 Usate 20 per selezionare [1 SOFT BACKGROUND SHOT], quindi premete il pulsante  $\circledast$  per impostare.
- 2 Usate 789: per selezionare una  $c$ ornice, quindi premete il pulsante  $(2)$ .
	- • Selezionate tra «Face», «Upper Body», «Whole Body» o «Circle».
- 3 Fotografate il soggetto nella cornice.
	- • Potete spostare la cornice premendo **D**  $\mathbb{E}[\mathbb{S}|\mathbb{S}]\}$ .

## Creazione di immagini panoramiche [*⊠* PANORAMA]

**S** PANORAMA

 $\widehat{\mathbb{R}}$ : P  $\mathbb{F}$  SCN

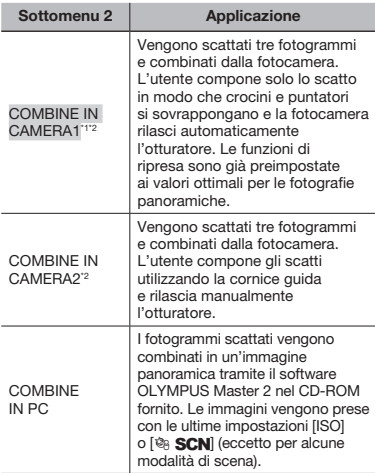

- \*1 Non disponibile quando è selezionata la modalità SCN.
- Non potete modificare l'impostazione [ $\bigoplus$  IMAGE QUALITY] (P. 27).
	- Messa a fuoco, esposizione (P. 15), posizione zoom (P. 20) e [WB] (P. 28) sono bloccati sul primo fotogramma.
	- Lo zoom ottico è limitato a 10x.
	- $\bullet$  Il flash (P 21) è fissato sulla modalità  $\circledast$ (FLASH OFF).
	- Potete modificare le immagini panoramiche solo mediante [SHADOW ADJ] (P. 40).
	- «Riproduzione delle immagini panoramiche» (P. 26).

#### Fotografare con **[COMBINE IN CAMERA1]**

- 1 Premete il pulsante di scatto per scattare il primo fotogramma.
- 2 Spostate leggermente la fotocamera nella direzione del secondo fotogramma.

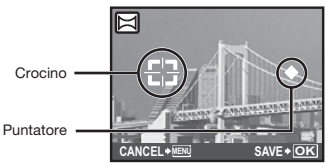

Schermata di combinazione immagini da sinistra a destra

- 3 Spostate lentamente la fotocamera tenendola diritta e fermatela nel punto in cui il puntatore e il crocino si sovrappongono.
	- • La fotocamera rilascia automaticamente l'otturatore.

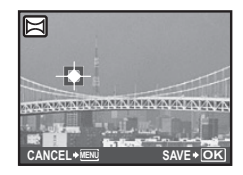

- Per unire solo due immagini, premete il pulsante  $\circledast$  prima di scattare il terzo fotogramma.
- 4 Prendete il terzo fotogramma analogamente al passo 3.
	- • Dopo aver preso il terzo fotogramma, la fotocamera elabora automaticamente i fotogrammi e viene visualizzata l'immagine panoramica combinata.
- Per annullare un'immagine panoramica durante la ripresa, premete il pulsante MENU.
- Se l'otturatore non viene rilasciato automaticamente, provate [COMBINE IN CAMERA2] o [COMBINE IN PC].

#### Fotografare con [COMBINE IN CAMERA2]

1 Usate 789: per selezionare la direzione di combinazione dei fotogrammi.

Direzione per la combinazione del fotogramma successivo

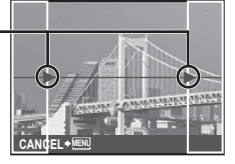

2 Premete il pulsante di scatto per scattare il primo fotogramma.

• Viene visualizzato un fotogramma guida come riferimento.

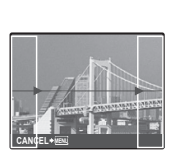

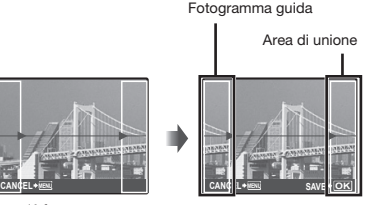

- 1° fotogramma
- 3 Componete il secondo scatto in modo che l'area di unione si sovrapponga al fotogramma guida.

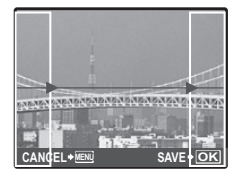

Composizione del 2° fotogramma

- 4 Premete il pulsante di scatto per scattare il secondo fotogramma.
- Per unire solo due immagini, premete il pulsante  $\left(\frac{\partial K}{\partial w}\right)$  prima di scattare il terzo fotogramma.
- 5 Prendete il terzo fotogramma analogamente ai passi  $(3) - (4)$ .
	- • Dopo aver preso il terzo fotogramma, la fotocamera elabora automaticamente i fotogrammi e viene visualizzata l'immagine panoramica combinata.
- Per annullare un'immagine panoramica durante la ripresa, premete il pulsante MENU.

## Scatto di immagini con **ICOMBINE IN PC1**

- 1 Usate 789: per selezionare la direzione di combinazione dei fotogrammi.
- 2 Premete il pulsante di scatto per fotografare il primo fotogramma, quindi componete il secondo scatto.
	- • Componete lo scatto usando il fotogramma guida in modo che i due fotogrammi adiacenti si sovrappongano.
- 3 Ripetete il passo 2 fino a riprendere il numero di fotogrammi richiesti, quindi al termine premete il pulsante ...
- Quando viene visualizzato il segno [<sup>m</sup>], non potete più continuare a fotografare. È possibile eseguire fotografie panoramiche contenenti un massimo di 10 fotogrammi.
- Per informazioni su come creare immagini panoramiche, consultate la guida di OLYMPUS Master 2.

## Ripristino delle funzioni di ripresa ai valori predefiniti [5 RESET]

**D** RESET

#### $\bigcirc$ : AUTO PASM SCN BEAUTY  $\mathfrak{P}$

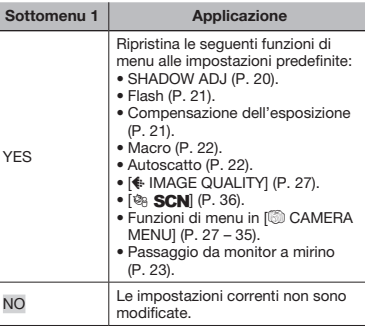

## Menu per le funzioni di riproduzione, modifica e stampa

Potete eseguire le impostazioni quando la ghiera modalità è nella posizione  $\blacksquare$ 

## Riproduzione automatica delle immagini [[5] SLIDESHOW]

**SLIDESHOW** 

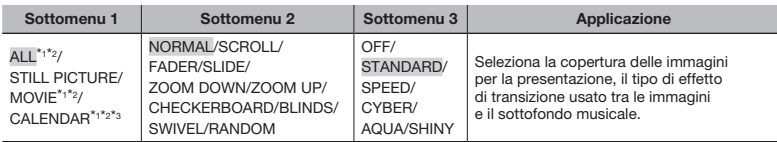

\*<sup>1</sup> [TYPE] è fissato su [NORMAL].

\*<sup>2</sup> L'audio del filmato può essere riprodotto quando è selezionato [OFF] in [BGM] in modalità filmato.

\*<sup>3</sup> Quando è selezionato [CALENDAR], selezionate la data nella schermata di riproduzione calendario.

#### Per avviare una presentazione

Impostate [BGM] e premete il pulsante  $\circledast$  per avviare la presentazione. Per interrompere la presentazione, premete il pulsante  $\circledast$  o il pulsante MENU.

## Ritocco delle immagini [+>>> PERFECT FIX]

#### **A PERFECT FIX**

- Non è possibile ritoccare di nuovo le immagini modificate o ritoccate.
- In base all'immagine, la modifica potrebbe non essere possibile.
- Il processo di ritocco può diminuire la risoluzione dell'immagine.

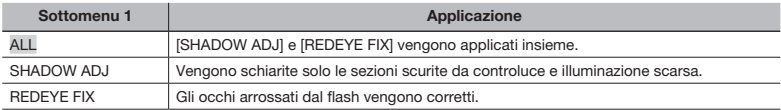

 $(1)$  Usate  $[2]$   $\circledcirc$  per selezionare un metodo di correzione, quindi premete il pulsante  $(2)$ .

2 Usate  $\mathbb{Z}(\mathbb{R})$  per selezionare un'immagine da ritoccare, quindi premete il pulsante  $\mathbb{Z}$ .

• L'immagine ritoccata viene salvata come immagine separata.

## Ritocco della pelle e degli occhi [  $\circledast$  BEAUTY FIX]

## **® BEAUTY FIX**

 In base all'immagine, la modifica potrebbe non essere possibile.

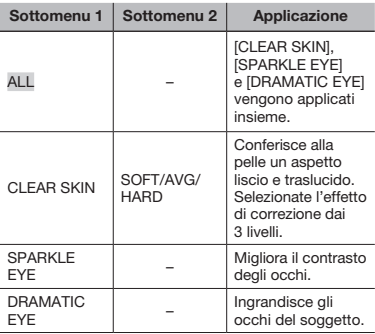

- 1 Usate 78 per selezionare un metodo di correzione, quindi premete il pulsante  $($
- $(2)$  Usate  $(4)$  per selezionare un'immagine da ritoccare, quindi premete il pulsante ...
	- • L'immagine ritoccata viene salvata come immagine separata.

#### Quando [CLEAR SKIN] è selezionato

Usate 20 per selezionare il livello di ritocco, quindi premete il pulsante ...

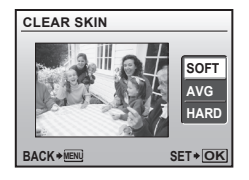

## Modifica delle dimensioni dell'immagine  $[$ [N]]

#### $\&$  EDIT  $\triangleright$   $\triangleright$

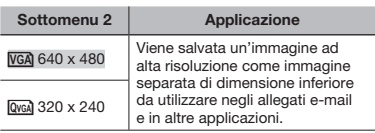

- 1) Usate  $\left[\frac{1}{2}\right]$  per selezionare un'immagine, quindi premete il pulsante (....).
- 2 Usate  $\mathbb{D}$  per selezionare la dimensione dell'immagine, quindi premete il pulsante  $(\mathbb{R})$ .
	- • L'immagine ridimensionata viene salvata come immagine separata.

## Ritaglio di immagini  $[\Box$ 1

#### $\&$  EDIT  $\blacktriangleright$   $\sqcup$

- $(1)$  Usate  $(5)$  per selezionare un'immagine. quindi premete il pulsante ...
- 2 Usate i pulsanti dello zoom per selezionare la dimensione della cornice di ritaglio, auindi spostate la cornice con  $\mathbb{E}[\mathbb{S}^{(k)}]$ .

Cornice di ritaglio

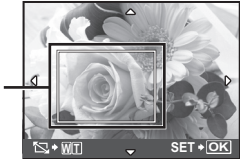

- $(3)$  Premete il pulsante  $(3)$ .
	- • L'immagine modificata viene salvata come immagine separata.

## Modifica del tono di colore di un'immagine [COLOR EDIT]

#### **I & EDIT ▶ COLOR EDIT**

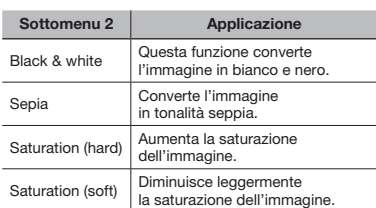

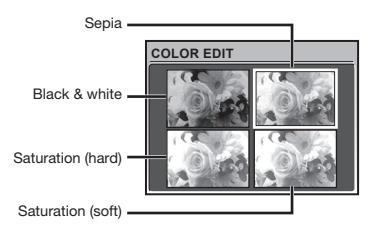

- 1 Usate  $\mathbb{E}[\mathbb{S}^{k}]$  per selezionare l'immagine di anteprima desiderata, quindi premete il pulsante  $\binom{26}{10}$ .
	- • L'immagine modificata viene salvata come nuova immagine.

## Aggiunta di un calendario a un'immagine [CALENDAR]

**& EDIT ► CALENDAR** 

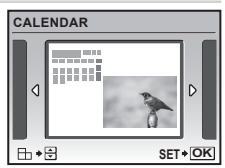

- $(1)$  Usate  $(5)$  per selezionare un'immagine. quindi premete il pulsante  $\mathcal{R}$ .
- $(2)$  Usate  $(3)$  per selezionare il calendario. quindi 78 per selezionare l'orientamento dell'immagine e premete il pulsante (....).
- 3 Usate 78 per selezionare l'anno del calendario, quindi premete  $\sqrt{2}$ .
- 4 Usate 78 per selezionare il mese del calendario, quindi premete il pulsante  $(\mathbb{R})$ .
	- • L'immagine modificata viene salvata come immagine separata.

## Evidenziazione di un volto con effetto sfocatura circostante [FACE FOCUS]

#### *I* EDIT ► FACE FOCUS

- Un volto più grande e rivolto in avanti viene rilevato come target. In alcune immagini, non è possibile eliminare né modificare tale target.
- $(1)$  Usate  $[3]$ <sup>\$</sup> per selezionare un'immagine, quindi premete il pulsante (....).
	- • L'immagine modificata viene salvata come immagine separata.

## Creazione di un indice di 9 fotogrammi da un filmato [INDEX]

#### $\&$  EDIT  $\blacktriangleright$  INDEX

- L'indice di fotogrammi dal filmato può essere salvato per richiamare con facilità il contenuto di un filmato. Potete eseguire una regolazione fine delle scene estratte automaticamente e riselezionarle.
- 1) Usate  $\sqrt[3]{6}$  per selezionare un filmato. quindi premete il pulsante  $\binom{26}{26}$ .

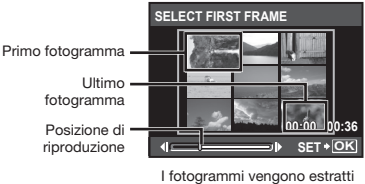

automaticamente.

- Se non è necessaria alcuna regolazione fine dei fotogrammi, premete semplicemente il pulsante  $\circledast$  ai passi 2 e 3.
- 2 Selezionate il primo fotogramma utilizzando  $\mathcal{L}$ ) per spostare i fotogrammi avanti o indietro, quindi premete il pulsante  $(\mathbb{R})$ .
	- • Mentre selezionate il fotogramma iniziale o finale, la pressione di **X8** consente di passare al fotogramma iniziale/finale del filmato.
- 3 Selezionate l'ultimo fotogramma utilizzando  $\mathbf{S}(3)$  per spostare i fotogrammi avanti o indietro, quindi premete il pulsante  $(\mathbb{R})$ .
	- • L'immagine dell'indice con i 9 fotogrammi estratti dal filmato viene salvata come singola immagine separata.

## Estrazione di un clip da un filmato **IEDITI**

#### **& EDIT ▶ EDIT**

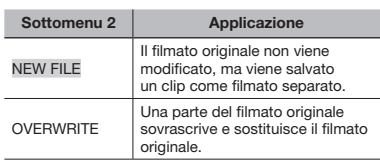

- $(1)$  Usate  $(4)$  per selezionare un filmato.
- 2 Usate 78 per selezionare [NEW FILE] o [OVERWRITE], quindi premete il pulsante  $($
- 3) Usate  $\sqrt[3]{6}$  per selezionare il primo fotogramma del clip da estrarre, quindi premete il pulsante  $\mathcal{R}$ .
	- • Mentre selezionate il fotogramma iniziale o finale, la pressione di **X8** consente di passare al fotogramma iniziale/finale del filmato.
- 4) Usate  $\mathbf{B}(\mathbf{s})$  per selezionare l'ultimo fotogramma del clip da estrarre, quindi premete il pulsante (....)
	- • Il clip estratto dal filmato viene salvato.

## Estrazione di un'immagine da un filmato [MOVIE INDEX]

**A** EDIT ▶ MOVIE INDEX

- $(1)$  Usate  $(8)$  per selezionare un filmato. quindi premete il pulsante (....)
- $(2)$  Usate  $(*)$  per selezionare il fotogramma da estrarre, quindi premete il pulsante  $\mathcal{R}$ .
	- **E**  $\odot$  consente di spostarsi al fotogramma iniziale/finale del filmato.
	- • Il fotogramma selezionato viene salvato come immagine fissa.

## Protezione delle immagini [O-n]

#### **D** PLAYBACK MENU > On

 Non potete cancellare le immagini protette con [ERASE] (P. 16), [SEL. IMAGE], o [ALL ERASE] (P. 45), ma tutte le immagini vengono cancellate con [MEMORY FORMAT]/ [FORMAT] (P. 46).

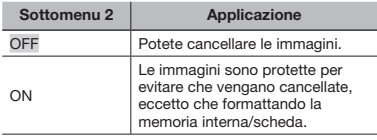

- 1) Usate  $\sqrt[3]{6}$  per selezionare un'immagine.
- 2 Usate 78 per selezionare [ON].
- $(3)$  Se necessario, ripetete i passi  $(1)$  e  $(2)$  per proteggere altre immagini, quindi premete il pulsante  $\left(\frac{a}{b_0}\right)$ .

## Rotazione delle immagini [f]

#### D PLAYBACK MENU ▶ <

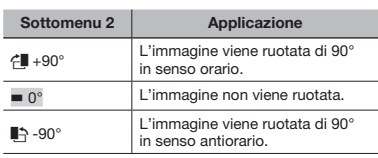

- $\overline{1}$  Usate  $\overline{8}$   $\overline{1}$  per selezionare un'immagine.
- 2 Usate 78 per selezionare la direzione di rotazione.
- $\overline{3}$  Se necessario, ripetete i passi  $\overline{1}$  e  $\overline{2}$  per effettuare impostazioni per altre immagini, quindi premete il pulsante  $(\frac{36}{10})$ .
- Il nuovo orientamento delle immagini rimane memorizzato anche a fotocamera spenta.

## Aggiunta di audio alle immagini fisse  $[*W*]$

**D** PLAYBACK MENU  $\blacktriangleright$  **Q** 

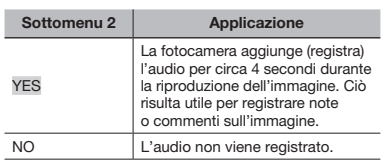

- 1) Usate  $\left[\frac{1}{2}\right]$  per selezionare un'immagine.
- 2 Indirizzate il microfono all'origine del suono.

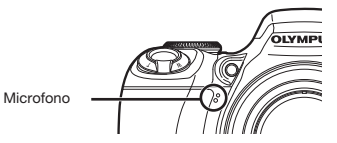

- 3) Usate [8] per selezionare [YES]. quindi premete il pulsante ...
	- • Inizia la registrazione.

## Selezione di una posizione per avviare la riproduzione [INDEX PLAY]

#### **DE PLAYBACK MENU ▶ INDEX PLAY**

- $(1)$  Usate  $(1)$  per selezionare un filmato. quindi premete il pulsante ...
- 2 Usate i pulsanti dello zoom per selezionare la divisione di posizione.
	- • È possibile suddividere un filmato in 4, 9, 16 o 25 capitoli.
- 3 Usate  $\mathbb{E}[\mathbb{S}[\mathbb{S}]\$  per selezionare una posizione, quindi premete il pulsante  $(\mathbb{R})$ .
	- • La riproduzione si avvia dalla posizione selezionata.

## Cancellazione delle immagini [<sub>tt</sub> ERASE]

#### **T** ERASE

 Assicuratevi che non siano presenti dati importanti prima di cancellare le immagini.

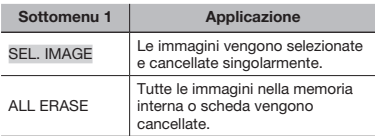

- Per cancellare le immagini presenti nella memoria interna, non inserite la scheda nella fotocamera.
- Per cancellare le immagini dalla scheda, inserite prima una scheda nella fotocamera.

## Per selezionare e cancellare le immagini [SEL. IMAGE]

- 1 Usate 78 per selezionare [SEL. IMAGE], quindi premete il pulsante  $(\mathbb{R})$ .
- 2 Usate 15% (2) per selezionare l'immagine da cancellare, quindi premete il pulsante  $\circledast$  per aggiungere un contrassegno  $\sqrt{\ }$  all'immagine.

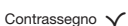

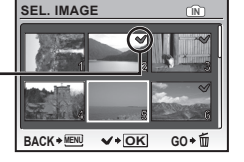

- 3 Ripetete il passo 2 per selezionare le immagini da cancellare, quindi premete il pulsante  $\overline{m}$  per cancellare le immagini selezionate.
- 4 Usate 78 per selezionare [YES], quindi premete il pulsante  $(\mathbb{R})$ .
	- $\bullet$  Le immagini contrassegnate con  $\checkmark$ saranno cancellate.

#### Per cancellare tutte le immagini [ALL ERASE]

- 1 Usate 78 per selezionare [ALL ERASE], quindi premete il pulsante  $(\mathbb{R})$ .
- 2 Usate 78 per selezionare [YES], quindi premete il pulsante  $\left(\frac{\partial C}{\partial w}\right)$ .

## Memorizzazione delle impostazioni nei dati immagine [ DRINT ORDER]

#### **B** PRINT ORDER

- «Prenotazioni di stampa (DPOF)» (P. 57).
- Potete effettuare le prenotazioni di stampa solo per le immagini fisse registrate sulla scheda.

## Menu per altre impostazioni della fotocamera

## Cancellazione completa dei dati [MEMORY FORMAT]/[FORMAT]

**EXAMPLE MEMORY FORMAT/FORMAT** 

- Prima di formattare, verificate che la memoria interna o la scheda non contenga dati importanti.
- $\bullet$  Le schede non Olympus e le schede formattate su computer devono essere formattate con questa fotocamera prima dell'uso.

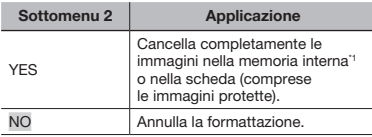

\*1 Assicuratevi di rimuovere la scheda prima di formattare la memoria interna.

## Copia delle immagini dalla memoria interna alla scheda [BACKUP]

<sup>2</sup>® SETUP ▶ BACKUP

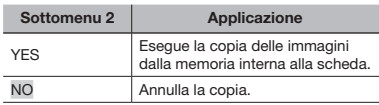

 $\Omega$  La copia dei dati richiede del tempo. Verificate che la batteria disponga di carica sufficiente prima di avviare la copia, oppure usate un adattatore CA.

## Modifica della lingua del display [ $\bigcirc$ [ = 1

**E** SETUP ▶ **Q** 

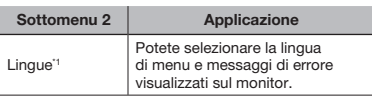

<sup>\*1</sup> Le lingue disponibili variano in base al Paese/area geografica in cui è stata acquistata la fotocamera.

## Impostazione del suono e della schermata di avvio [PW ON SETUP]

#### <sup>2</sup>® SETUP ▶ PW ON SETUP

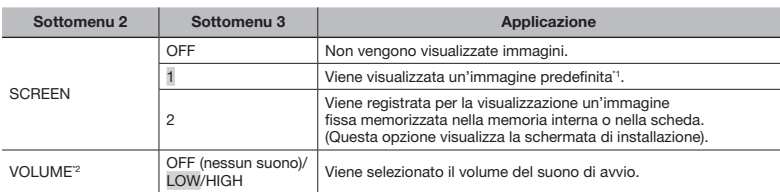

\*1 Non potete cambiare questa immagine.

<sup>2</sup> Se [SCREEN] è impostato su [OFF], questa impostazione non è disponibile.

## Per registrare un'immagine di avvio

1 Selezionate [2] nel sottomenu 3 per [SCREEN].

2 Usate  $\boxed{\mathbb{Z}/2}$  per selezionare l'immagine da registrare, quindi premete il pulsante  $\binom{2}{2}$ .

#### Selezione del colore della schermata del menu [MENU COLOR]

<sup>2</sup>® SETUP ▶ MENU COLOR

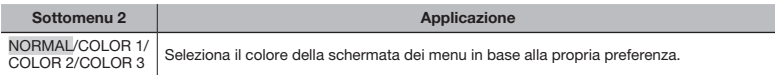

#### Selezione del suono della fotocamera e del volume [SOUND SETTINGS]

<sup>2</sup> SETUP ▶ SOUND SETTINGS

In FOR SILENT MODEL (P. 53) potete disattivare tutti i suoni.

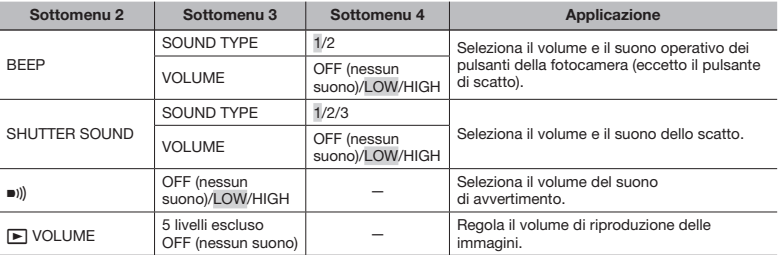

## Visualizzazione dell'immagine subito dopo lo scatto [REC VIEW]

#### <sup>2</sup> SETUP ▶ REC VIEW

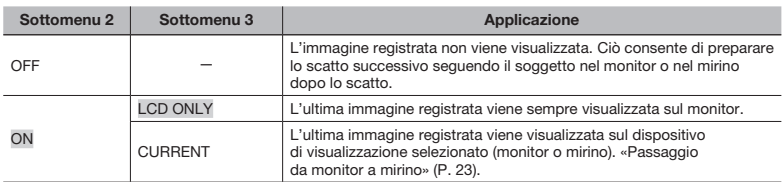

 Anche se impostato su [ON], potete riprendere lo scatto durante la visualizzazione dell'immagine.

## Selezione della posizione di visualizzazione del menu principale [MENU DISPLAY]

#### <sup>2</sup> SETUP ▶ MENU DISPLAY

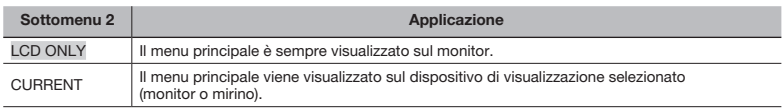

 Il sottomenu scelto in [MENU DISPLAY] viene visualizzato sullo schermo mentre eseguite le operazioni seguenti:

- Premendo il pulsante MENU
- Premendo il pulsante II nella modalità di riproduzione

## Aumentando la luminosità del monitor durante lo scatto di fotografie [LIVE VIEW BOOST]

<sup>2</sup> SETUP ▶ LIVE VIEW BOOST

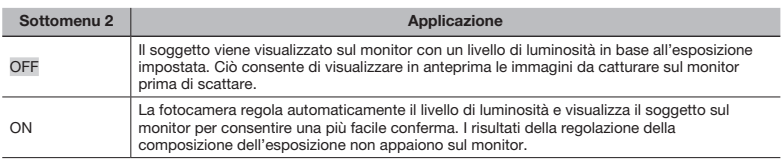

## Ripristino dei nomi di file delle immagini [FILE NAME]

#### <sup>2</sup>® SETUP ▶ FILE NAME

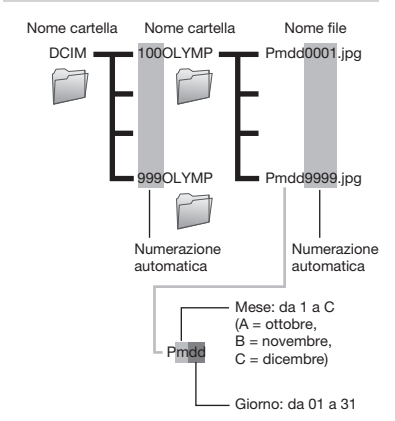

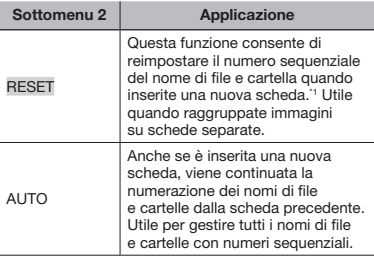

Il numero del nome cartella viene reimpostato a 100 e quello del nome di file a 0001.

## Regolazione del CCD e della funzione di elaborazione immagine [PIXEL MAPPING]

#### <sup>2</sup> SETUP ▶ PIXEL MAPPING

- Questa funzione è stata regolata dal produttore e non è richiesta alcuna regolazione dopo l'acquisto. È comunque consigliato farlo circa una volta all'anno.
- Per ottenere i migliori risultati, attendete almeno un minuto dopo aver fotografato o visualizzato immagini prima di eseguire l'operazione di pixel mapping. Se spegnete la fotocamera durante l'operazione di pixel mapping, ripetete il processo.

#### Regolazione del CCD e della funzione di elaborazione immagine

- 1 Premete il pulsante (%) quando viene visualizzato [START] (Sottomenu 2).
	- • La fotocamera controlla e regola il CCD e la funzione di elaborazione immagine contemporaneamente.

## Regolazione della luminosità del monitor [[c]]

 $\mathscr{B}$  SETUP  $\blacktriangleright$  IO!

1 Usate  $\mathbb{Z}$  per regolare la luminosità mentre visualizzate lo schermo, quindi premete il pulsante (....).

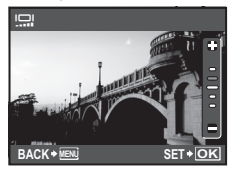

## Impostazione della data e dell'ora  $\widehat{I}\bigodot I$

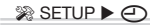

 «Impostazione della data e dell'ora» (P. 13).

#### Per selezionare l'ordine di visualizzazione della data

 $(1)$  Premete  $\binom{1}{3}$  dopo aver impostato Minute, quindi usate 78 per selezionare l'ordine di visualizzazione della data.

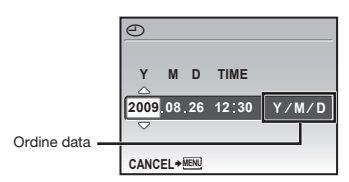

## Impostazione della data e dell'ora in un fuso orario diverso [DUALTIME]

#### <sup>2</sup> SETUP ▶ DUALTIME

 La data e l'ora definite nell'impostazione [ON] appaiono nei nomi dei file di immagine e nelle stampe con data.

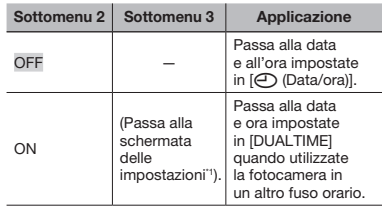

\*1 La procedura di impostazione è identica a quella in «Impostazione della data e dell'ora» (P. 13).

 L'ordine di visualizzazione della data  $corrisonode a quello impostato con  $[A]$ .$ 

## Rotazione automatica delle immagini scattate con la fotocamera in posizione verticale durante la riproduzione [PIC ORIENTATION]

- <sup>2</sup> SETUP ▶ PIC ORIENTATION
	- Durante la fotografia, l'impostazione [y] (P. 44) nel menu di riproduzione viene impostata automaticamente.
	- Questa funzione potrebbe non funzionare correttamente se la fotocamera è rivolta in alto o in basso durante lo scatto.

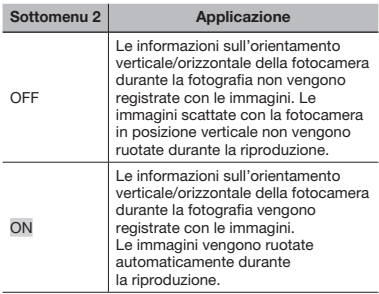

## Selezione del sistema di segnale video in base al TV [VIDEO OUT]

<sup>2</sup>® SETUP ▶ VIDEO OUT

 Il sistema di segnale video TV varia in base a Paesi e aree geografiche. Prima di visualizzare le immagini della fotocamera sul TV, selezionate l'uscita video in base al tipo di segnale video del TV.

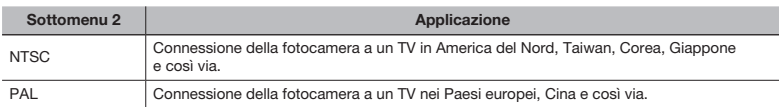

 Le impostazioni predefinite variano a seconda dell'area geografica in cui la fotocamera viene venduta.

#### Per riprodurre le immagini della fotocamera su un televisore

1 Collegate TV e fotocamera.

• Connessione tramite cavo AV

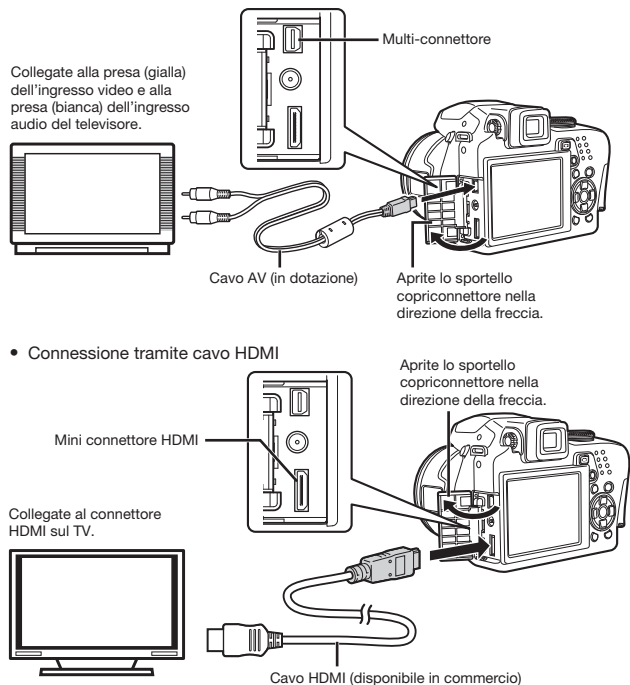

- 2 Selezionate nella fotocamera lo stesso formato di segnale video corrispondente a quello del televisore collegato ([NTSC]/[PAL]).
- 3 Accendete il TV e impostate «INPUT» su «VIDEO (una presa di ingresso collegata alla fotocamera)».
- Per informazioni sulla modifica dell'origine ingresso del TV, consultate il manuale di istruzioni del TV.
- $\Box$  Impostate la ghiera modalità su  $\Box$  se la connessione avviene tramite cavo AV.
- Usate un cavo HDMI adatto al mini connettore HDMI sulla fotocamera e al connettore HDMI sul TV.
- Non è possibile visualizzare la schermata di riproduzione filmati se la connessione avviene tramite cavo HDMI. Inoltre, il suono non viene riprodotto.
- Se la fotocamera e il TV sono collegati tramite cavo AV e HDMI, il cavo HDMI è prioritario.
- In base alle impostazioni del TV, informazioni e immagini visualizzate possono apparire ritagliate.

## Selezione del formato del segnale video digitale per la connessione a un TV mediante cavo HDMI [HDMI]

<sup>2</sup>® SETUP ▶ HDMI

«Per riprodurre le immagini della fotocamera su un televisore» (P. 51)

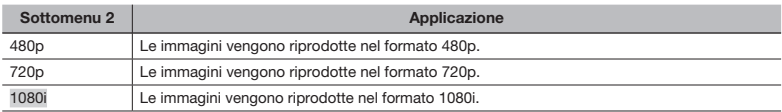

 Se impostato su [1080i], il formato 1080i è prioritario per l'uscita HDMI. Tuttavia, se questa opzione non corrisponde all'impostazione dell'ingresso del televisore, la risoluzione passa prima a 720p, quindi a 480p. Per informazioni sulla modifica dell'origine ingresso del TV, consultate il manuale di istruzioni del TV.

#### Visualizzazione della distribuzione della luminosità [[ullu]]

 $\mathcal{R}$  SETUP  $\blacktriangleright$   $\Box$ 

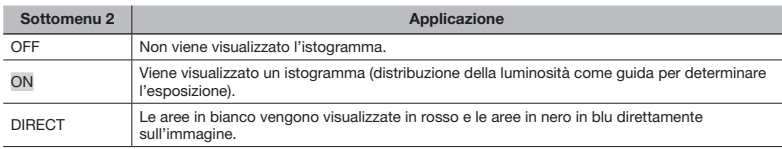

 «Cambio visualizzazione informazioni di ripresa» (P. 23), «Cambio della visualizzazione informazioni immagine» (P. 25).

## Registrazione di una serie di impostazioni di ripresa nelle etichette modalità personalizzata [MY MODE SETUP]

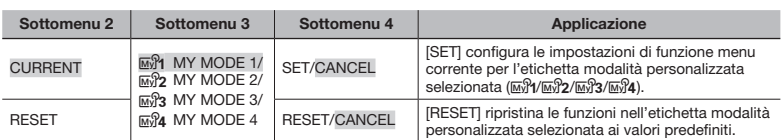

<sup>2</sup>® SETUP ▶ MY MODE SETUP

## Fotografare con «MY MODE»

1 Impostate la ghiera modalità su  $\mathbb{R}$ .

2 Selezionate la modalità desiderata da <a>[8]</a>q> a <a>[8]</a>4</a>. «Uso del menu FUNC» (P. 24)

## Selezione delle unità di visualizzazione durante la messa a fuoco manuale [m/ft]

<sup>2</sup>® SETUP ▶ m/ft

 «Cambio del metodo di messa a fuoco [FOCUS MODE]» (P. 31).

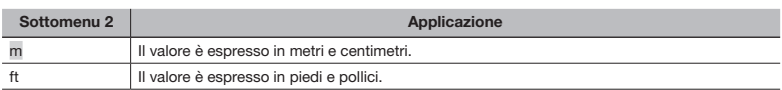

## Assegnazione delle funzioni al pulsante [fi] ICUSTOM BUTTON]

#### <sup>2</sup>® SETUP ▶ CUSTOM BUTTON

«Uso di una funzione assegnata al pulsante z (pulsante Personalizzazione)» (P. 24).

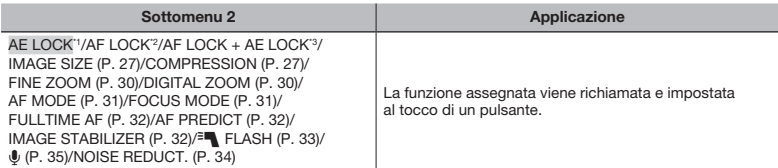

\*1 Assegna la funzione che blocca l'esposizione.

\*2 Assegna la funzione che blocca la posizione di messa a fuoco.

\*3 Assegna la funzione che blocca l'esposizione e la posizione di messa a fuoco.

## Risparmio della batteria tra le riprese [SLEEP]

<sup>2</sup>® SETUP ▶ SLEEP

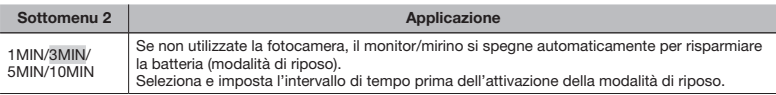

 Se non utilizzate la fotocamera per circa 12 minuti nella modalità di riposo, la fotocamera si spegne automaticamente.

#### Per disattivare la modalità di riposo

Premete il pulsante di scatto, i tasti a freccia o ruotate la ghiera modalità.

## Disattivazione dei suoni della fotocamera [<a>[8]</a>SILENT MODE]

**SILENT MODE** 

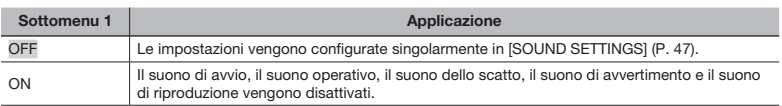

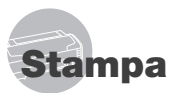

## Stampa diretta (PictBridge\*1)

Collegando la fotocamera a una stampante PictBridge compatibile, potete stampare direttamente le immagini senza utilizzare il computer.

Per sapere se la vostra stampante è compatibile con PictBridge, consultate il relativo manuale d'uso.

- \*1 PictBridge è lo standard che consente di connettere fotocamere digitali e stampanti di marche diverse e di stampare le fotografie.
- Le modalità di stampa, le dimensioni della carta e altre opzioni di impostazione che potete impostare sulla fotocamera variano in base alla stampante utilizzata. Per ulteriori informazioni, consultate il manuale di istruzioni della stampante.
- Per informazioni sui tipi di carta disponibili, su come caricare la carta e installare le cartucce di inchiostro, consultate il manuale di istruzioni della stampante.

## Stampa con le impostazioni standard della stampante *[EASY PRINT]*

## 1 Visualizzate l'immagine da stampare sul monitor.

- «Visualizzazione delle immagini» (P. 16).
- Potete inoltre avviare la stampa con la fotocamera spenta. Dopo aver eseguito il passo 2, usate <sup>2</sup>8 per selezionare [EASY PRINT], premete il pulsante (....). Usate  $[6]$  per selezionare un'immagine, quindi premete il pulsante  $\left(\frac{\infty}{\infty}\right)$ .

2 Accendete la stampante e collegatela alla fotocamera.

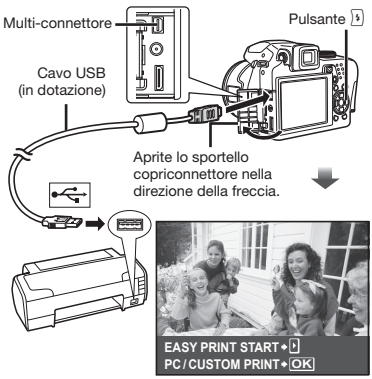

- **3** Premete il pulsante  $\boxed{3}$  per iniziare la stampa.
- Per stampare un'altra immagine, usate  $\sqrt[s]{\frac{1}{2}}$  per selezionare un'immagine, quindi premete il pulsante  $(\mathbb{R})$ .

#### Per uscire dalla stampa

Dopo aver selezionato un'immagine sullo schermo, scollegate il cavo USB dalla fotocamera e dalla stampante.

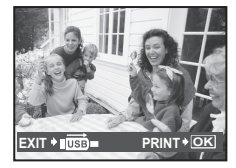

## Modifica delle impostazioni della stampante per la stampa [CUSTOM PRINT]

1 Seguite i passi 1 e 2 per [EASY PRINT] (P. 54), quindi premete il pulsante ...

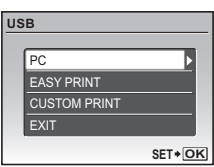

- 2 Usate 20 per selezionare [CUSTOM PRINT], quindi premete il pulsante  $\left(\frac{\infty}{\infty}\right)$ .
- 3 Usate 20 per selezionare la modalità di stampa, quindi premete il pulsante  $\left(\frac{\partial C}{\partial w}\right)$ .

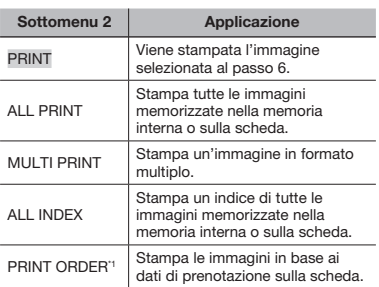

IPRINT ORDERI è disponibile solo se sono state effettuate prenotazioni di stampa. «Prenotazioni di stampa (DPOF)» (P. 57).

- 4 Usate 20 per selezionare [SIZE] (Sottomenu 3), quindi premete  $\sqrt{1}$ .
	- Se non appare la schermata [PRINTPAPER], [SIZE], [BORDERLESS] e [PICS/SHEET] sono impostati ai valori predefiniti della stampante.

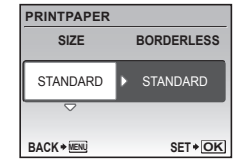

5 Usate 20 per selezionare le impostazioni [BORDERLESS] o [PICS/SHEET], quindi premete il pulsante  $(\mathbb{R})$ .

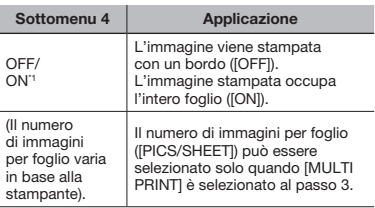

- Le impostazioni disponibili per [BORDERLESS] variano in base alla stampante.
	- Se è selezionato [STANDARD] ai Passi 4 e 5, l'immagine viene stampata con le impostazioni standard della stampante.

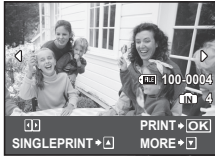

- 6 Usate  $\boxed{\mathbf{s}}$   $\boxed{\mathbf{p}}$  per selezionare un'immagine.
- **7** Premete **2** per impostare l'immagine visualizzata per una singola prenotazione. Premete  $\circledcirc$  per impostare la stampante per l'immagine visualizzata.

## Per eseguire le impostazioni dettagliate della stampante

1 Usate 国国图》, quindi premete il pulsante  $(\mathbb{R})$ .

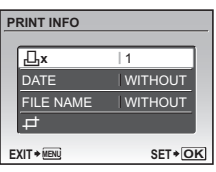

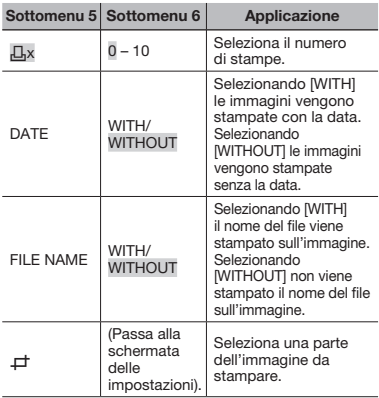

## Per ritagliare un'immagine  $(\pm)$

1 Usate i pulsanti dello zoom per selezionare la dimensione della cornice di ritaglio, usate **DO**<sup>[2]</sup> per spostare la cornice, quindi spostate la cornice con il pulsante  $($ .

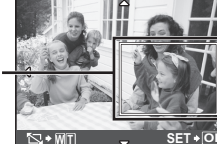

Cornice di ritaglio

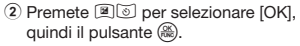

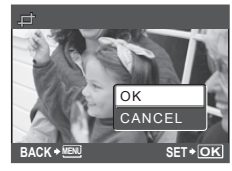

8 Se necessario, ripetete i Passi 6 e 7 per selezionare l'immagine da stampare, effettuate le impostazioni dettagliate, quindi impostate [SINGLEPRINT].

## **9** Premete il pulsante  $\binom{26}{26}$ .

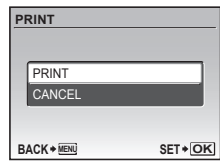

## 10 Usate **26** per selezionare [PRINT], quindi premete il pulsante  $(\frac{\alpha}{\alpha\alpha})$ .

- • Inizia la stampa.
- • Quando stampate tutte le immagini, selezionate [OPTION SET], viene quindi visualizzata la schermata [PRINT INFO].
- • Al termine della stampa, viene visualizzata la schermata [PRINT MODE SELECT].

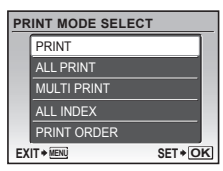

## Per annullare la stampa

- 1 Premete il pulsante quando viene visualizzato [TRANSFERRING].
- 2 Selezionate [CANCEL] mediante 26 e premete il pulsante ...

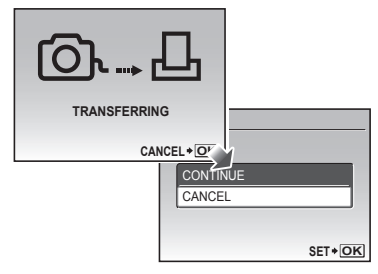

- 11 Premete il pulsante MENU.
- 12 Quando viene visualizzato il messaggio [REMOVE USB CABLE], scollegate il cavo USB dalla fotocamera e dalla stampante.

## Prenotazioni delle stampe (DPOF\*1)

Nelle prenotazioni delle stampe, il numero di stampe e l'opzione di stampa della data vengono salvati nell'immagine sulla scheda. Ciò consente di stampare con facilità su stampanti o presso laboratori di stampa che supportano DPOF mediante le sole prenotazioni di stampa sulla scheda senza l'utilizzo del computer o della fotocamera.

- \*1 DPOF è una norma per la memorizzazione automatica di informazioni di stampa dalle fotocamere digitali.
- Potete impostare le prenotazioni di stampa solo per le immagini memorizzate sulla scheda. Prima di effettuare prenotazioni di stampa, inserite una scheda con immagini registrate.
- Le prenotazioni DPOF impostate con un altro dispositivo DPOF non possono essere modificate da questa fotocamera. Effettuate i cambiamenti usando la macchina originale. L'esecuzione di nuove prenotazioni DPOF con questa fotocamera cancella le prenotazioni eseguite con l'altro dispositivo.
- È possibile effettuare prenotazioni di stampe DPOF fino a 999 immagini per scheda.

## Prenotazione stampa di un solo fotogramma  $[L]$

- Ruotate la ghiera modalità su  $\blacktriangleright$ . quindi premete il pulsante per visualizzare il menu principale.
- 2 Usate  $\mathbb{E}[\mathbb{S}[\mathbb{S}]\mathbb{S}]$  per selezionare [e] (PRINT ORDER), quindi premete il pulsante  $(\mathbb{R})$ .

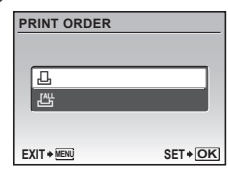

**3** Usate  $\mathbb{Z}$   $\heartsuit$  per selezionare [ $\Box$ ]. quindi premete il pulsante  $\binom{26}{26}$ .

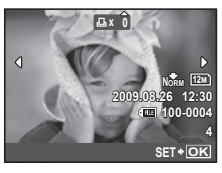

4 Usate  $\sqrt[n]{\frac{1}{2}}$  per selezionare l'immagine per la prenotazione di stampa. Usate **2 b** per selezionare la quantità. Premete il pulsante  $(\mathbb{R})$ .

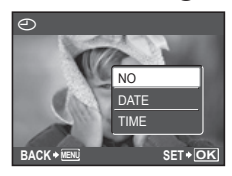

 $5$  Usate  $\mathbb{Z}[\delta]$  per selezionare l'opzione della schermata [ $\odot$ ] (stampa data), quindi premete il pulsante  $(\frac{\circledR}{\circledR})$ .

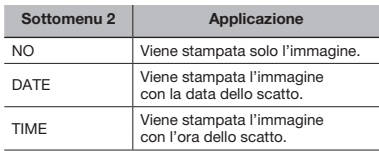

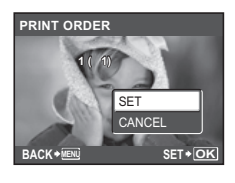

**6** Usate **20** per selezionare [SET], quindi premete il pulsante  $(\mathbb{R})$ .

## Prenotazione di una copia di tutte le immagini memorizzate sulla scheda  $L^{4}$ ]

- Seguite i passi 1 e 2 in  $[\Box]$  (P. 57).
- 2 Usate  $\mathbb{Z}$   $\heartsuit$  per selezionare [ $\mathbb{L}$ ], quindi premete il pulsante  $(\mathbb{R})$ .
- $3$  Sequite i passi 5 e 6 in  $[L]$ .

## Azzeramento di tutti i dati di prenotazione stampa

- Ruotate la ghiera modalità su  $\blacktriangleright$ , quindi premete il pulsante MENU per visualizzare il menu principale.
- 2 Usate  $\mathbb{Z}$   $\mathbb{Z}$   $\mathbb{Z}$   $\mathbb{Z}$  per selezionare [b] (PRINT ORDER), quindi premete il pulsante  $(\frac{\alpha}{\alpha} \cdot \alpha)$ .

3 Selezionate  $[\Box]$  o  $[\Box$ ], quindi premete il pulsante  $(\frac{\infty}{\infty})$ .

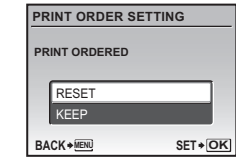

4 Usate 20 per selezionare [RESET] e premete il pulsante  $(\frac{\infty}{\infty})$ .

## Reimpostazione dei dati di prenotazione di immagini selezionate

- 1 Seguite i passi 1 e 2 di «Azzeramento di tutti i dati di prenotazione stampa» (P. 58).
- **2** Premete  $\mathbb{Z}$  per selezionare  $[\Box]$ , quindi il pulsante  $(\mathbb{R})$ .
- 3 Usate 20 per selezionare [KEEP], quindi premete il pulsante  $(\mathbb{R})$ .
- 4 Usate  $\sqrt[s]{\frac{1}{2}}$  per selezionare l'immagine con la prenotazione di stampa da annullare. Usate **ES** per impostare la quantità di stampa a «0».
- 5 Se necessario, ripetete il Passo 4, quindi premete il pulsante  $\left(\frac{\partial K}{\partial w}\right)$ al termine.
- 6 Usate 20 per selezionare l'opzione della schermata [ $\odot$ ] (stampa data), quindi premete il pulsante  $(\mathbb{R})$ .
	- • Le impostazioni vengono applicate alle immagini rimanenti con i dati di prenotazione di stampa.
- Usate  $[2]$  oer selezionare [SET]. quindi premete il pulsante  $(\mathbb{R})$ .

# Utilizzo di OLYMPUS Master 2

## Requisiti di sistema e installazione di OLYMPUS Master 2

Installate il software OLYMPUS Master 2 facendo riferimento alla guida di installazione fornita.

## Collegamento della fotocamera al computer

#### 1 Controllate che la fotocamera sia spenta.

- • Il monitor è spento.
- • L'obiettivo si ritrae.

## 2 Collegate la fotocamera al computer.

• La fotocamera si accende automaticamente.

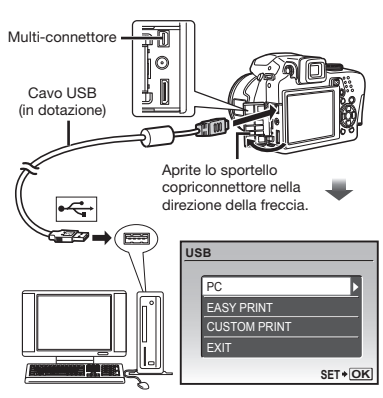

 Individuate la posizione della porta USB facendo riferimento al manuale di istruzioni del computer.

## 3 Usate **26** per selezionare [PC], quindi premete il pulsante  $\binom{6k}{2k}$ .

• Il computer rileva automaticamente la fotocamera come nuovo dispositivo al primo collegamento.

#### **Windows**

Dopo il rilevamento della fotocamera, viene visualizzato un messaggio che indica il completamento dell'impostazione. Confermate il messaggio e fate clic su «OK». La fotocamera è riconosciuta come disco rimovibile.

#### Macintosh

Dopo l'avvio di iPhoto, uscite da iPhoto e avviate OLYMPUS Master 2.

- Mentre la fotocamera è collegata al computer, le funzioni di fotografia sono disattivate.
- Collegando la fotocamera al computer tramite un hub USB, il funzionamento potrebbe risultare instabile.
- Quando si imposta [MTP] per il sottomenu visualizzato premendo  $\boxed{1}$  dopo aver selezionato [PC] al passo 3, non è possibile trasferire le immagini al computer con OLYMPUS Master 2.

## Avvio di OLYMPUS Master 2

## Fate doppio clic sull'icona OLYMPUS Master 2.

#### **Windows**

**appare sul desktop.** 

#### Macintosh

- appare nella cartella OLYMPUS Master 2.
- • La finestra di selezione viene visualizzata dopo l'avvio del software.
- Quando avviate OLYMPUS Master 2 per la prima volta dopo l'installazione, appare la schermata «Default Settings» e «Registration». Seguite le istruzioni sullo schermo.

## Uso di OLYMPUS Master 2

All'avvio di OLYMPUS Master 2, la guida panoramica appare sullo schermo per aiutarvi a gestire la fotocamera senza problemi. Se la guida panoramica non viene visualizzata, fate clic su <sub>®</sub> nella barra degli strumenti per visualizzarla.

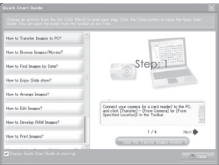

Per informazioni sul funzionamento, consultate la guida del software.

## Trasferimento e salvataggio delle immagini senza utilizzare OLYMPUS Master 2

Questa fotocamera è compatibile con le memorie di massa USB. Potete trasferire e salvare le immagini sul computer mentre la fotocamera è collegata al computer.

#### Requisiti del sistema

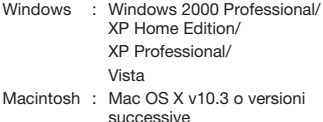

- Su computer in ambiente Windows Vista, se [MTP] è impostato per il sottomenu visualizzato premendo  $\sqrt{2}$  dopo aver selezionato [PC] al Passo 3 di «Connessione della fotocamera al computer» (P. 58), Windows Photo Gallery è disponibile.
- Anche se un computer dispone di porte USB, non si garantisce il funzionamento corretto nei casi seguenti:
	- • computer con porte USB installate mediante scheda di espansione, ecc.
	- • computer senza OS installato in fabbrica e computer assemblati in casa.

# Suggerimenti per l'uso

Se la fotocamera non funziona come previsto, oppure se viene visualizzato un messaggio di errore sullo schermo, consultate le informazioni di seguito per risolvere i problemi.

## Risoluzione dei problemi

## Batteria

- «La fotocamera non funziona anche con le batterie installate»
- • Inserite le batterie nuove o ricaricate nella posizione corretta. «Inserimento delle batterie» (P. 11).
- • La capacità della batteria potrebbe essere temporaneamente ridotta a causa della bassa temperatura. Rimuovete le batterie dalla fotocamera e scaldatele mettendole in tasca per un po'.

## Scheda/Memoria interna

- «Viene visualizzato un messaggio di errore»
	- «Messaggio di errore» (P. 62).

#### Pulsante di scatto

«La fotocamera non fotografa quando premete il pulsante di scatto»

- • Disattivate la modalità di riposo. Per risparmiare energia, la fotocamera attiva automaticamente la modalità di riposo e il monitor si spegne se non viene svolta alcuna operazione entro un determinato periodo di tempo mentre la fotocamera è accesa (l'obiettivo è esteso e il monitor è acceso). Potete selezionare 1, 3, 5 o 10 minuti come intervallo di tempo prima dell'attivazione della modalità di riposo. La fotocamera non scatta fotografie anche se il pulsante di scatto viene premuto completamente in questa modalità. Premete il pulsante di scatto o gli altri pulsanti per far uscire la fotocamera dalla modalità di riposo prima di scattare una fotografia. Se la fotocamera non viene usata per 12 minuti, si spegne automaticamente (l'obiettivo si ritrae e il monitor si spegne). Premete il pulsante<br>ON/OFF per accendere la fotocamera. ON/OFF per accendere la fotocamera. [SLEEP] (P. 53).
- • Impostate la ghiera modalità su una posizione diversa da  $\blacktriangleright$ .
- Attendete che l'indicatore  $\frac{1}{2}$  (ricarica flash) smetta di lampeggiare prima di fotografare.
- • Durante l'uso prolungato della fotocamera, la temperatura interna può aumentare e provocarne lo spegnimento automatico. In questo caso, rimuovere la batteria dalla fotocamera e attendere che la fotocamera si sia sufficientemente raffreddata. Durante l'uso anche la temperatura esterna della fotocamera può aumentare, tuttavia ciò è normale e non indica un errore di funzionamento.

#### Monitor/mirino

#### «Non viene visualizzato nulla/È difficile vedere»

- $\bullet$  Cambiate il display con il pulsante  $\Box$
- • Usate la ghiera di regolazione diottrie per mettere a fuoco la visualizzazione. «Passaggio da monitor a mirino» (P. 23).
- Può essere presente condensa<sup>\*1</sup>. Spegnete la fotocamera e attendete che il corpo del dispositivo si acclimati alla temperatura circostante e si asciughi prima di scattare fotografie.
	- <sup>1</sup> È possibile che si formi della condensa sulla fotocamera se portata repentinamente da un luogo freddo in una stanza calda.

#### «Sullo schermo appaiono linee verticali»

• Sullo schermo possono apparire linee verticali quando puntate la fotocamera verso un soggetto molto luminoso in condizioni di cielo sereno e così via. Le linee non appaiono, tuttavia, nell'immagine finale fissa.

#### «La luce viene catturata nell'immagine»

• Se fotografate con il flash in situazioni di oscurità, l'immagine può presentare molti riflessi del flash sul pulviscolo atmosferico.

## Funzione data e ora

**---- -- -- -- --** ripristinano ai valori predefiniti» **Y M** «Le impostazioni di data e ora si

- fotocamera per circa tre giorni<sup>2</sup>, le impostazioni di • Se rimuovete le batterie e le lasciate fuori dalla data e ora vengono ripristinate ai valori predefiniti e devono essere nuovamente ripristinate.
	- <sup>2</sup> Il tempo per il ripristino delle impostazioni predefinite di data e ora varia in base al periodo per cui le batterie sono state inserite nella fotocamera.

«Impostazione della data e dell'ora» (P. 13).

## Salvataggio delle impostazioni

#### «Le impostazioni non vengono salvate dopo lo spegnimento»

• Se la ghiera modalità è impostata su P, A, S, M o  $99$ :

le impostazioni vengono salvate anche se spegnete la fotocamera (eccetto per autoscatto, [PANORAMA] e [TIMELAPSE]).

• Se la ghiera modalità è impostata su **AUTO**,<br>**SCN** o BEAUTY: **SCN** o BEAUTY:

le impostazioni vengono ripristinate ai valori predefiniti quando spegnete la fotocamera (eccetto per [ H IMAGE QUALITY]).

#### Altro

#### «Durante lo scatto proviene un rumore dall'interno della fotocamera».

• Il movimento dell'obiettivo potrebbe produrre un rumore anche se la fotocamera non viene utilizzata poiché la funzione di messa a fuoco automatica è attiva quando la fotocamera è pronta a fotografare.

## Messaggio di errore

 Se viene visualizzato sul monitor LCD uno dei messaggi di seguito indicati, controllate l'azione correttiva.

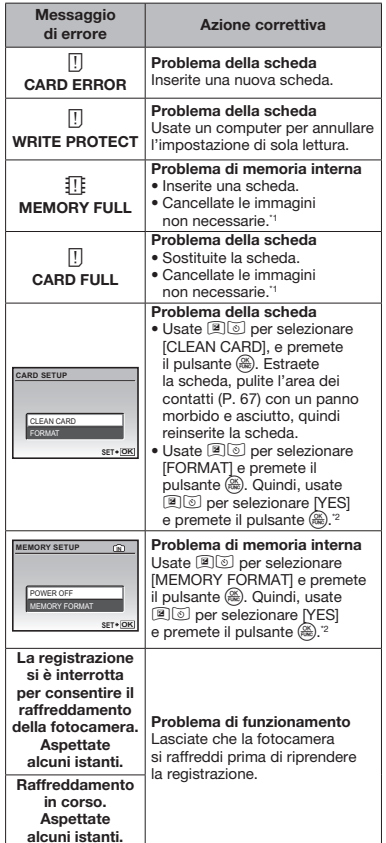

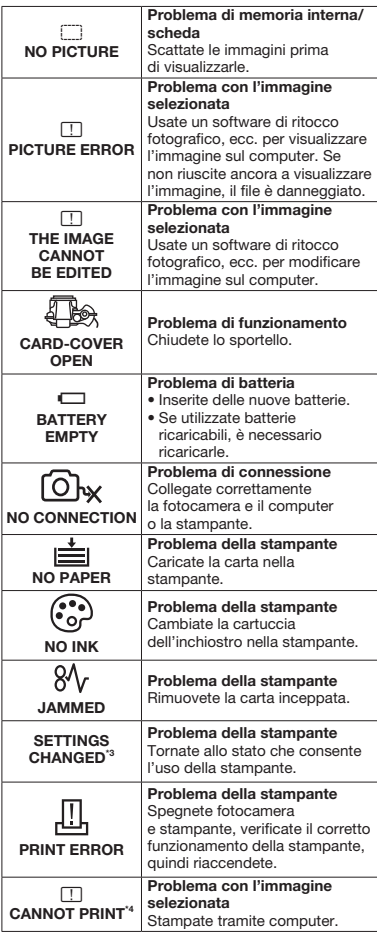

- \*1 Prima di cancellare, scaricate le immagini importanti sul computer.
- <sup>2</sup> Tutti i dati saranno cancellati.
- \*3 Questo messaggio viene visualizzato, ad esempio, se viene rimosso il vassoio della stampante. Non utilizzate la stampante durante l'esecuzione delle impostazioni di stampa sulla fotocamera.
- \*4 Questa fotocamera può non essere in grado di stampare immagini prese da altre fotocamere.

## Suggerimenti per fotografare

Se siete indecisi su come prendere un'immagine, consultate le informazioni sequenti.

#### Messa a fuoco

## «Messa a fuoco del soggetto»

 $= -$ 

• Fotografia di un soggetto non al centro dello schermo

Dopo aver messo a fuoco un oggetto alla stessa distanza del soggetto, componete lo scatto e fotografate.

Pressione del pulsante di scatto a metà (P. 15). Blocco AF (P. 24)

Selezionate una posizione da mettere a fuoco in una composizione determinata preliminare. [AREA] (P. 31).

• Fotografare un soggetto in ombra L'uso dell'illuminatore AF semplifica la messa a fuoco.

[AF ILLUMINAT.] (P. 32).

• Fotografia di soggetti per cui è difficile la messa a fuoco automatica

Nei casi seguenti, dopo aver messo a fuoco un oggetto (premendo a metà il pulsante di scatto) con alto contrasto alla stessa distanza del soggetto, componete lo scatto e fotografate.

Soggetti con basso contrasto

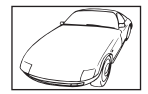

Se oggetti molto luminosi appaiono al centro dello schermo

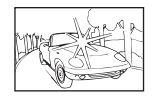

Oggetto senza linee verticali<sup>1</sup>

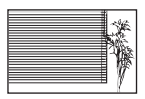

\*1 È inoltre utile comporre lo scatto tenendo la fotocamera verticalmente per mettere a fuoco, quindi riportarla in posizione orizzontale per fotografare.

> Quando gli oggetti sono a distanze differenti

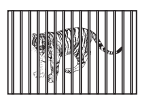

Oggetto in rapido movimento

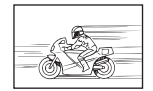

Il soggetto da mettere a fuoco non è al centro del fotogramma

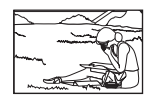

#### Movimento della fotocamera

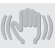

#### «Fotografare senza movimento della fotocamera»

- • Fotografare con [IMAGE STABILIZER] (P. 32) Il CCD\*1 si sposta per correggere il movimento della fotocamera anche se non si aumenta la velocità ISO. Questa funzione è inoltre utile quando si fotografa con alti valori di ingrandimento.
	- \*1 Un sensore che assorbe la luce in entrata attraverso l'obiettivo e la trasforma in segnali elettronici.
- Impostate sulla modalità S o [% SPORT] nella modalità fotografia

Potete fotografare con tempi di posa ridotti, utile per soggetti in movimento.

Modalità S (P. 18).

[<sup>6</sup><sub>8</sub> **SCN**] (P. 36).

• Fotografare con elevata velocità ISO Se selezionate un'elevata velocità ISO, potete scattare le fotografie con tempi di posa ridotti

anche in luoghi ove non è possibile utilizzare il flash. [ISO] (P. 28).

## Esposizione (luminosità)

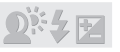

#### «Fotografare con la luminosità corretta»

- • Fotografare un soggetto in controluce Un volto in controluce è illuminato. [SHADOW ADJ] (P. 20).
- • Fotografare con [FACE DETECT] per [AF MODE] (P. 31)

L'esposizione appropriata viene ottenuta per un volto in controluce e il volto è illuminato.

- Fotografare con [[.] per [METERING] (P. 30) La luminosità viene regolata in base al soggetto al centro dello schermo, senza essere influenzata dalla luce di sfondo.
- Fotografare con il flash [  $\frac{1}{4}$  FILL IN1 (P. 21) Un soggetto in controluce è illuminato.
- • Fotografare sulla spiaggia o sulla neve Impostate la modalità su [FV4 BEACH & SNOW] (P. 36).
- • Fotografare con la compensazione dell'esposizione (P. 21)

Regolate la luminosità mentre visualizzate lo schermo per scattare la fotografia. Solitamente, lo scatto di fotografie con soggetti bianchi (come la neve) determina immagini più scure del soggetto effettivo. Usate il pulsante F per regolare nella direzione positiva (+) per far risaltare i bianchi come in realtà appaiono. Quando fotografate soggetti neri, d'altra parte, è utile regolare nella direzione negativa (-).

#### Colori immagine

#### «Fotografare a colori con le stesse ombreggiature reali»

• Fotografare immagini selezionando [WB] (P. 28).

Potete ottenere solitamente i migliori risultati nella maggior parte degli ambienti con l'impostazione AUTO, tuttavia per alcuni soggetti, potete provare a sperimentare impostazioni diverse. (Ciò risulta particolarmente vero per l'ombra solare in condizioni di cielo sereno, presenza di luce naturale e artificiale, e così via).

## Qualità dell'immagine

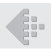

#### «Scattare fotografie più nitide»

- • Fotografare con lo zoom ottico Evitate di usare [DIGITAL ZOOM] (P. 30) per scattare fotografie.
- • Fotografare con bassa sensibilità ISO Se fotografate un'immagine con un'alta sensibilità ISO, può verificarsi un disturbo (piccole macchie di colore e disuniformità del colore non presenti nell'immagine originale), conferendo all'immagine un aspetto sgranato. Questa fotocamera è dotata di [NOISE REDUCT.] (P. 34), ma se aumentate la sensibilità ISO, l'immagine risultante appare più sgranata rispetto all'uso della sensibilità ISO ridotta. [ISO] (P. 28).

#### Panorama

#### «Fotografare in modo che i fotogrammi siano perfettamente combacianti»

• Suggerimento per le fotografie panoramiche Fotografare ruotando la fotocamera al centro previene lo spostamento delle immagini. Quando fotografate oggetti vicini, la rotazione dell'estremità dell'obiettivo al centro produce ottimi risultati.

#### **Batterie**

#### «Aumento della durata delle batterie»

- • Evitate le condizioni descritte di seguito in quanto si consuma rapidamente l'energia delle batterie
	- • Premere a metà il pulsante di scatto ripetutamente
	- • Uso ripetuto dello zoom
- • Evitate di usare [FULLTIME AF] (P. 32).
- • Uso del mirino

## Suggerimenti per la riproduzione/modifica

#### Riproduzione

«Riproduzione di immagini nella memoria interna o nella scheda»

- • Rimuovete la scheda per riprodurre le immagini nella memoria interna.
	- • «Inserimento della scheda xD-Picture Card™ (venduta a parte) nella fotocamera» (P. 12).
	- • «Uso della scheda microSD/microSDHC (venduta a parte)» (P. 12)

#### «Visualizzazione di immagini di alta qualità su un televisore ad alta definizione»

- • Collegate la fotocamera al televisore mediante un cavo HDMI (disponibile sul mercato)
	- • «Per riprodurre le immagini della fotocamera su un televisore» (P. 51)
	- • «Selezione del formato del segnale video digitale per la connessione a un TV mediante cavo HDMI [HDMI]» (P. 52)

## **Modifica**

#### «Cancellazione del suono registrato con un'immagine fissa»

• Registrate silenzio sul suono quando riproducete l'immagine [ $|$  (Post REC)] (P. 44).

65

<sup>«</sup>Passaggio da monitor a mirino» (P. 23).

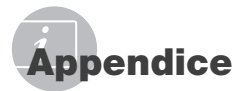

## Cura della fotocamera

#### Esterno

• Pulite delicatamente con un panno morbido. Se la macchina è molto sporca, inumidite leggermente il panno, immergetelo in acqua poco saponata e strizzate bene. Pulite la fotocamera, quindi asciugatela con un panno asciutto. Se avete usato la fotocamera in spiaggia, usate un panno inumidito solo con acqua e ben strizzato.

#### Monitor e mirino

• Pulite delicatamente con un panno morbido.

#### Obiettivo

- Rimuovete la polvere con un soffiatore, quindi pulite delicatamente con panno per lenti.
	- Non usate solventi forti, quali benzene o alcool o panni trattati chimicamente sulla fotocamera.
	- Se l'obiettivo non viene pulito si può avere formazione di muffa.

## Riporre la fotocamera per lunghi periodi

- Quando riponete la fotocamera per lunghi periodi, togliete le batterie, l'adattatore CA e la scheda e tenetela in un luogo fresco, asciutto e ben ventilato.
- Inserite periodicamente le batterie e controllate le funzioni della macchina.
	- Evitate di lasciare la fotocamera in luoghi dove si utilizzano prodotti chimici poiché potrebbero corroderla.

## Misure di sicurezza per le batterie

• Oltre alle batterie fornite con la fotocamera, possono essere usati i seguenti tipi di batterie. Scegliete la fonte di alimentazione più adatta alla situazione.

#### Batterie alcaline AA

Il numero di fotografie che possono essere scattate varia in modo considerevole a seconda del produttore della batteria e delle condizioni in cui si scattano le fotografie.

#### Batterie NiMH AA (ricaricabili)

Le batterie Olympus NiMH sono ricaricabili, quindi sono riutilizzabili ed economiche. Per informazioni, consultate il manuale di istruzioni del caricabatterie.

#### **ATTENZIONE**

Rischio di esplosione se la batteria viene sostituita con una di tipo errato. Smaltite la batteria usata secondo le istruzioni. «Misure di sicurezza per le batterie» (P. 71)

• I seguenti tipi di batterie non possono essere usati:

batterie al litio (CR-V3)/batterie al manganese (zinco-carbone) AA (R6)/ batterie oxyride AA (R6)/batterie al litio AA (R6).

- La quantità di energia consumata dalla fotocamera varia a seconda delle funzioni usate.
- Nelle condizioni elencate in seguito, l'energia viene consumata continuamente con conseguente riduzione della durata delle batterie.
	- Viene usato ripetutamente lo zoom.
	- Il pulsante di scatto viene ripetutamente premuto a metà in modalità fotografia attivando l'autofocus e la stabilizzazione immagine digitale.
	- Impostate [FULLTIME AF] su [ON].
	- Il monitor viene lasciato acceso per tempi prolungati.
	- La fotocamera è collegata al computer o alla stampante.
- La durata delle batterie dipende dal tipo di batteria, marca, condizioni di fotografia, ecc. Analogamente, la fotocamera potrebbe spegnersi senza visualizzare l'avviso sul livello delle batterie, oppure può visualizzare tale avviso più rapidamente del solito.

## Uso dell'adattatore CA

L'adattatore CA è utile per operazioni che richiedono molto tempo, come il trasferimento di immagini sul computer o quando si riproduce una presentazione molto lunga.

Non usate altri tipi di adattatore CA con questa fotocamera.

## Uso dell'adattatore CA all'estero

- All'estero, l'adattatore CA può essere usato con la maggior parte delle prese elettriche domestiche nel campo di tensioni da 100 V a 240 VCA (50/60 Hz). Tuttavia, a seconda della località in cui vi trovate, la conformazione della presa di corrente a parete può variare e per l'adattatore CA potrebbe essere necessario un riduttore specifico. Per ulteriori dettagli, rivolgetevi a un negozio di articoli elettrici o al vostro agente di viaggio.
- Non utilizzate convertitori di tensione da viaggio perché potrebbero danneggiare l'adattatore CA.

## Uso di una scheda xD-Picture Card

La scheda (e memoria interna) corrisponde alla pellicola che registra le immagini in una cinepresa. Le immagini registrate (dati) possono essere cancellate ed è disponibile il ritocco tramite computer. Le schede possono essere rimosse dalla fotocamera e scambiate, operazione non è possibile rimuovere o sostituire la memoria interna. L'uso di schede di maggiore capacità consente di scattare più fotografie.

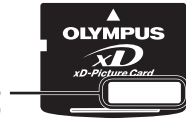

Area archivio (Inserite qui le note)

Area dei contatti elettrici (Sezione di contatto della scheda con il terminale interno della fotocamera)

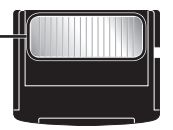

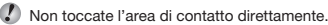

Schede compatibili con la fotocamera

xD-Picture Card (da 16 MB a 2 GB) (TipoH/M/M+, Standard)

#### Uso di una nuova scheda

Prima di usare una scheda non Olympus o una scheda usata per altro scopo in un computer o altro dispositivo, usate [MEMORY FORMAT]/[FORMAT] (P. 46) per formattare la scheda.

## Controllo dell'ubicazione di

#### memorizzazione delle immagini

L'indicatore di memoria mostra se la memoria interna o la scheda è in uso durante la ripresa e la riproduzione.

#### Indicatore memoria corrente

**IN** : la memoria interna è in uso

Nessuno: la scheda è in uso

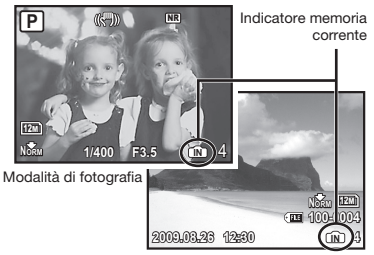

Modalità riproduzione

 Anche se eseguite [MEMORY FORMAT]/ [FORMAT], cancellazione immagine singola, [SEL. IMAGE] o [ALL ERASE], i dati nella scheda non vengono cancellati completamente. Quando smaltite la scheda, danneggiatela per evitare la divulgazione di dati personali.

## Processo di lettura/registrazione della scheda

Non aprite mai il coperchio del vano batteria/ scheda mentre la fotocamera legge o scrive dati, operazione indicata dal lampeggio della spia di accesso alla scheda. In caso contrario non solo le immagini risulteranno danneggiate ma non potrete più usare la memoria interna o la scheda.

Spia di accesso scheda

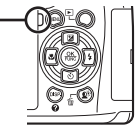

#### Numero di immagini memorizzabili (immagini fisse)/durata di registrazione continua (filmati) nella memoria interna e nella scheda xD-Picture Card

#### Immagini fisse

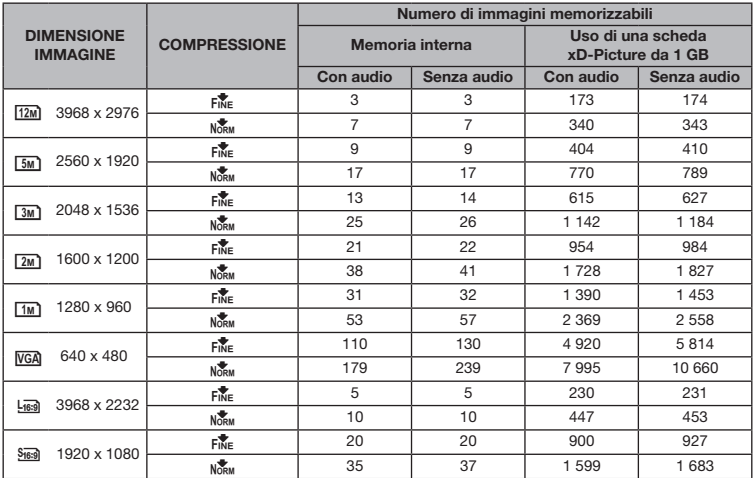

#### Filmati

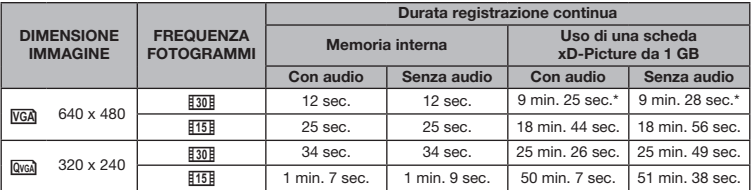

 La dimensione massima del file di un singolo filmato è di 2 GB, indipendentemente dalla capacità della scheda.

\* La lunghezza massima è 40 secondi con xD-Picture Card di tipo M o Standard.

## Aumento del numero di scatti disponibili

Cancellate immagini non necessarie o collegate la fotocamera a un computer o altro dispositivo per salvare le immagini, quindi cancellate le immagini nella memoria interna o sulla scheda. Cancellazione immagine singola (P. 16), [SEL. IMAGE] (P. 45), [ALL ERASE] (P. 45), [MEMORY FORMAT]/[FORMAT] (P. 46).

## Uso dell'accessorio microSD

 $\Omega$  Non usate l'accessorio con fotocamere digitali Olympus che non lo supportano, oltre ad altre marche di fotocamere digitali, computer, stampanti e altri dispositivi che supportano schede xD-Picture Card. In questo modo è possibile danneggiare le immagini scattate, ma anche provocare il malfunzionamento del dispositivo.

 Se non potete rimuovere la scheda microSD, non forzate. Contattate un distributore/centro di assistenza autorizzato.

#### Schede compatibili con la fotocamera

Scheda microSD

Scheda microSDHC

Per un elenco delle schede microSD provate, visitate il nostro sito Web (http://www.olympus.com/).

#### Invio delle immagini

Potete inviare immagini a un computer o a una stampante PictBridge compatibile con il cavo USB fornito con la fotocamera.

Per inviare dati ad altri dispositivi, rimuovete l'accessorio dalla fotocamera e usate un normale adattatore per schede microSD.

#### Precauzioni per la manipolazione

Non toccate l'area dei contatti dell'accessorio o della scheda microSD. In caso contrario si potrebbero verificare errori di lettura delle immagini. Se si sporca l'area di contatto con impronte digitali o macchie, pulite l'area con un panno morbido e asciutto.

## Fotografare con il sistema di flash RC wireless Olympus

Potete fotografare con un flash se utilizzate un flash compatibile con il sistema di flash RC wireless Olympus. Ciò consente fotografie multiflash tramite le unità flash multiple compatibili con questo sistema. Il flash integrato nella fotocamera viene utilizzato per la comunicazione tra fotocamera e flash.

 Per informazioni sul funzionamento di un flash wireless, consultate il manuale di istruzioni del flash speciale esterno.

## 1 Impostate il flash wireless in base alle linee guida seguenti.

#### Linee guida relative all'intervallo di impostazione del flash wireless

L'intervallo di configurazione varia in base all'ambiente.

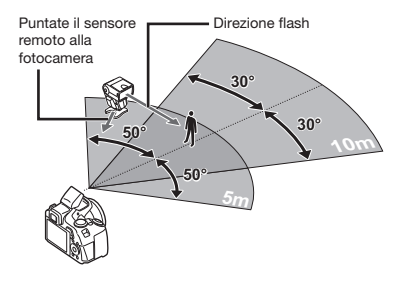

- 2 Accendete il flash wireless.
- 3 Usate il pulsante MODE sul flash wireless per impostarlo sulla modalità RC, quindi effettuate le impostazioni di gruppo e canale.
	- • Il gruppo è impostato su A. (Le impostazioni B e C non funzionano).
- 4 Accendete la fotocamera, quindi premete il pulsante  $\frac{1}{2}$  per aprire il flash integrato.
- $5$  Impostate  $[$ <sup> $\equiv$ </sup> FLASH] (P. 33) sulla fotocamera a [  $\sqrt[4]{\text{RC}}$ ], quindi impostate il canale (CH1 – CH4) allo stesso valore del flash wireless.

## 6 Selezionate la modalità flash.

- «Uso del flash» (P. 21).
- $\Omega$  i $\odot$  RED EYEI, i $\odot$  +RED-EYE + FILL-INI e [NRED-EYE SLOW] non sono disponibili quando è selezionato [ $\frac{1}{2}$  RC].

## 7 Scattate una fotografia di prova per verificare il funzionamento del flash e controllare l'immagine risultante.

- Controllate il livello di carica della fotocamera e del flash wireless prima di fotografare.
- Sebbene il numero di unità flash wireless configurate sia illimitato, si consiglia l'uso di un massimo di 3 unità per prevenire malfunzionamento dovuto alle interferenze tra i dispositivi.
- Quando il flash della fotocamera è impostato su [ $\bigstar$  RC], il flash integrato della fotocamera viene usato per la comunicazione con il flash wireless. Non può essere utilizzato per fotografare.
- Quando usate il flash wireless mentre il flash della fotocamera è impostato su [sinus SLOW2], impostate il tempo di posa su 4 secondi o meno. In caso contrario, l'immagine non verrà presa correttamente.

## MISURE DI SICUREZZA

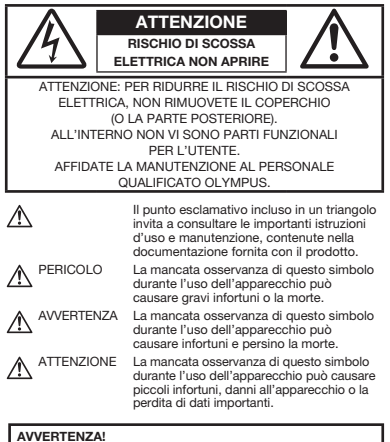

PER EVITARE IL RISCHIO DI INCENDIO O DI SCOSSA ELETTRICA NON SMONTATE E NON ESPONETE MAI IL PRODOTTO ALL'ACQUA E NON USATELO IN AMBIENTI MOLTO UMIDI.

## Regole generali

- Leggete tutte le istruzioni Leggete tutte le istruzioni prima dell'uso. Conservate i manuali e la documentazione per riferimenti futuri.
- Pulizia Scollegate sempre la fotocamera dalla presa a muro prima di pulirla. Per la pulizia, usate solo un panno umido. Non usate mai alcun tipo di detergente liquido o spray, né solventi organici per pulire il dispositivo.
- Accessori Per la vostra sicurezza e per evitare di danneggiare la fotocamera, usate solo gli accessori consigliati da Olympus.
- Acqua e umidità Per le precauzioni da prendere con i modelli impermeabili, leggete la sezione relativa alla impermeabilizzazione del rispettivo manuale.
- Collocazione Per evitare danni all'apparecchio, installatelo su un treppiede o altro supporto stabile.
- Fonti di alimentazione Collegate l'apparecchio solo alla fonte di alimentazione elettrica indicata sull'etichetta del dispositivo.
- Scariche atmosferiche Se durante l'uso dell'adattatore CA si scatena un temporale, scollegatelo immediatamente dalla presa a parete.
- Corpi estranei Per evitare danni, non inserite mai oggetti metallici nel dispositivo.
- Fonti di calore Non usare né conservare l'apparecchio in prossimità di fonti di calore, come i caloriferi, i bocchettoni d'aria calda, il forno o qualsiasi altro tipo di apparecchio che genera calore, inclusi gli amplificatori stereo.

## Utilizzo della fotocamera

## AVVERTENZA

- Non usate la fotocamera in presenza di gas infiammabili o esplosivi.
- Non puntate il flash e il LED sulle persone (neonati, bambini piccoli ecc.) a distanza ravvicinata.
	- Azionate il flash ad almeno 1 metro dal viso dei soggetti. Se il flash scatta troppo vicino agli occhi del soggetto può causare la perdita temporanea della vista.
- Tenete la fotocamera fuori della portata dei bambini.
	- Riponete sempre la macchina fuori della portata dei bambini per impedire che le seguenti condizioni di pericolo possano causare gravi incidenti:
		- strangolamento causato dalla tracolla avvolta attorno al collo;
		- ingestione accidentale della batteria, scheda o altri piccoli pezzi;
		- scatto del flash vicino ai propri occhi o a quelli di un altro bambino;
		- infortuni causati dalle parti operative della macchina.
- Non guardate il sole o una luce forte attraverso il mirino.
- Non usate e non riponete la fotocamera in ambienti polverosi o umidi.
- Non coprite il flash con la mano durante l'uso.
- Non inserite alcun oggetto nell'accessorio microSD diverso da una scheda microSD. Non è possibile installare altri tipi di schede.
- Non inserite oggetti diversi da schede xD-Picture o dall'accessorio microSD nella fotocamera.

Se si inserisce una scheda per errore, ad esempio una scheda microSD, non forzate. Contattate un distributore/centro di assistenza autorizzato.

## ATTENZIONE

- Spegnete immediatamente la fotocamera se notate fumo, odori o rumori insoliti.
	- Non togliete mai le batterie a mani nude per evitare scottature o incendi.
- Non usate la fotocamera con le mani bagnate.
- Non lasciate la fotocamera in luoghi ad alta temperatura.
	- Le parti possono deteriorarsi e in alcuni casi la fotocamera potrebbe incendiarsi. Non usate il caricabatteria né l'adattatore CA se sono coperti da qualche oggetto (come un tovagliolo). Potrebbero surriscaldarsi, con conseguente incendio.
- Maneggiate la fotocamera con cura per evitare scottature dovute a basse temperature.
	- Quando la fotocamera contiene parti metalliche, il surriscaldamento può causare scottature dovute a basse temperature. Fate attenzione a quanto segue:
		- quando usata a lungo, la fotocamera si surriscalda. Il contatto con la fotocamera in queste condizioni può causare scottature per basse temperature;
		- in luoghi con temperature molto basse, la temperatura del corpo della fotocamera può essere inferiore alla temperatura ambiente. Per maneggiare la fotocamera si consiglia l'uso dei guanti.
- Tracolla.
	- Fate attenzione quando portate la fotocamera appesa alla tracolla, perché potrebbe facilmente impigliarsi negli oggetti e causare gravi danni.

## Misure di sicurezza per le batterie

Seguite queste importanti istruzioni per evitare che le batterie perdano liquido, si surriscaldino, si incendino, esplodano o causino scosse elettriche o scottature.

## A PERICOLO

- Usate solo batterie NiMH e relativo caricabatterie di marca Olympus.
- Non scaldate né bruciate le batterie.
- Quando riponete o trasportate le batterie, evitate il contatto con oggetti metallici come collane, spille, fermagli, ecc.
- Non lasciate le batterie in luoghi esposti alla luce del sole diretta o ad alta temperatura, in auto sotto il sole cocente o vicino ad una fonte di calore, ecc.
- Seguite attentamente tutte le istruzioni d'uso delle batterie per evitare la perdita di liquido o danni ai terminali. Non tentate di smontare le batterie o di modificarle in qualsiasi modo, di saldarle, ecc.
- Nel caso in cui il liquido della batteria entrasse negli occhi, lavate subito con acqua fredda corrente e rivolgetevi immediatamente al medico.
- Tenete le batterie fuori della portata dei bambini. In caso di ingestione di una batteria, rivolgetevi immediatamente al medico.

## AVVERTENZA

- Tenete le batterie in luogo asciutto.
- Per evitare che le batterie perdano liquido, si surriscaldino o causino incendio o esplosione, usate solo le batterie consigliate per questo apparecchio.
- Non mischiate mai le batterie (batterie nuove e vecchie, batterie cariche e scariche, batterie di marca o potenza diversa, ecc.).
- Non tentate di ricaricare batterie alcaline, al litio o CR-V3.
- Inserire le batterie come descritto nelle istruzioni operative.
- Non usate batterie non coperte dal foglio di rivestimento isolante o se questo è danneggiato, in quanto potrebbe verificarsi la perdita di liquido, incendio o lesioni.

## $\triangle$  attenzione

- Le batterie possono surriscaldarsi con l'uso prolungato. Non toglietele subito dopo l'uso.
- Togliete sempre le batterie dalla fotocamera quando la riponete per lunghi periodi.

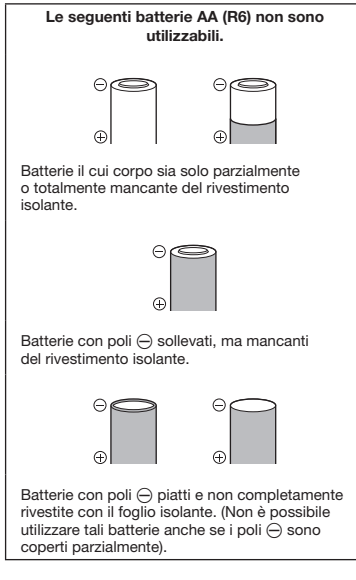

- Se le batterie NiMH non si ricaricano nel tempo specificato, interrompete la ricarica e non usatele.
- Non usate batterie che presentano crepe o rotture.
- Se le batterie perdono, si scoloriscono, si deformano o comunque si alterano durante il funzionamento, spegnete la fotocamera.
- Se il liquido della batteria entra in contatto con la pelle o con gli indumenti, lavate immediatamente con acqua fresca corrente perché il liquido è dannoso. Se il liquido brucia la pelle, rivolgetevi immediatamente al medico.
- Non sottoponete le batterie a forti urti o a vibrazioni continue.

## Misure di sicurezza per l'ambiente di utilizzo

- Per proteggere la tecnologia di alta precisione contenuta in questo prodotto non lasciate mai la fotocamera nei luoghi sotto indicati, sia per l'utilizzo sia quando non viene utilizzata:
	- luoghi ad alta temperatura e/o con un alto tasso di umidità o in cui si verificano cambiamenti repentini delle condizioni climatiche. Luce diretta del sole, spiaggia, macchine chiuse o in prossimità di altre fonti di calore (forno, radiatore, ecc.) o deumidificatori;
	- ambienti sabbiosi o polverosi;
	- vicino ad oggetti esplosivi o infiammabili;
	- in luoghi umidi come la stanza da bagno o sotto la pioggia. Per i modelli impermeabili leggete anche il rispettivo manuale;
	- luoghi sottoposti a forti vibrazioni.
- Non fate cadere la macchina e non sottoponetela a forti urti o vibrazioni.
- Quando installate la macchina su un treppiede, regolate la posizione della fotocamera con la testa del treppiede. Non girate la fotocamera.
- Non toccate i contatti elettrici sulla fotocamera.
- Non lasciate la fotocamera puntata direttamente verso la luce del sole. L'obiettivo o la tendina dell'otturatore potrebbero danneggiarsi, scolorirsi, rovinare il CCD, o incendiarsi.
- Non tirate e non spingete l'obiettivo.
- Prima di riporre la macchina per lunghi periodi, togliete le batterie. Scegliete un luogo fresco e asciutto per lo stoccaggio al fine di impedire la formazione di condensa o muffa all'interno della fotocamera. Dopo lo stoccaggio, controllate la fotocamera accendendola e premendo il pulsante di scatto per controllare che funzioni normalmente.
- Osservate sempre le norme relative all'ambiente di utilizzo descritte nel manuale della fotocamera.
#### Misure di sicurezza per le batterie

- Le batterie Olympus NiMH (incluse nella confezione in alcune zone) sono destinate solo all'uso con fotocamere digitali Olympus. Non usate queste batterie con altri apparecchi.
- Caricate sempre le batterie NiMH (incluse in alcune zone) prima del primo utilizzo o dopo un prolungato periodo di non utilizzo.
- Caricate sempre una serie di batterie (incluse in alcune zone) (2 o 4) assieme.
- Non usate batterie alcaline se non assolutamente necessario. In alcuni casi, le batterie alcaline hanno una durata più breve delle batterie NiMH. Le prestazioni delle batterie alcaline sono limitate, in particolare a basse temperature. È consigliato l'uso di batterie NiMH.
- Le batterie AA al manganese (Zinco-Carbone) non possono essere usate con questo apparecchio.
- Quando usate la macchina con le batterie a basse temperature, cercate di tenere la fotocamera e le batterie di riserva in un luogo caldo. Le batterie che si scaricano alle basse temperature possono essere ripristinate quando sono portate a temperatura ambiente.
- Campo di temperatura consigliato per batterie NiMH: funzionamento.............................da 0° C a 40° C ricarica.........................................da 0° C a 40° C stoccaggio............................... da -20° C a 30° C
- L'uso, la ricarica o lo stoccaggio delle batterie fuori di questi campi può ridurre la durata delle batterie o comprometterne le prestazioni. Togliete sempre le batterie dalla fotocamera prima di riporla per lunghi periodi.
- Prima di usare batterie NiMH o NiCd leggete sempre le istruzioni d'uso.
- Il numero di immagini che potete scattare dipende dalle condizioni di fotografia e dalle batterie.
- Prima di intraprendere un lungo viaggio, in particolare all'estero, acquistate un numero sufficiente di batterie di scorta. Le batterie consigliate possono essere difficili da reperire durante il viaggio.
- Smaltite le batterie nel rispetto dell'ambiente. Quando smaltite le batterie scariche, ricordatevi di coprire i poli e rispettate sempre la normativa locale.

#### Monitor LCD

- Non esercitate pressione sul monitor, altrimenti l'immagine potrebbe risultare deformata con conseguente anomalia della modalità riproduzione o deterioramento del monitor.
- Sul fondo/sommità del monitor può apparire una striscia di luce: non è un guasto.
- Quando un soggetto è visto in diagonale sul monitor, i bordi possono apparire a zig-zag sul monitor. Non è un guasto; sarà meno evidente nella modalità riproduzione.
- In luoghi soggetti a basse temperature, il monitor LCD può impiegare più tempo per accendersi o i colori possono cambiare temporaneamente. Quando usate la fotocamera in luoghi molto freddi, è consigliabile mettere occasionalmente la macchina in un luogo caldo. Il monitor LCD che offre scarse prestazioni a causa delle basse temperature viene ripristinato alle temperature normali.
- L'LCD usato per il monitor è costruito con tecnologia di alta precisione. Tuttavia, sul monitor LCD possono apparire costantemente macchie nere o macchie luminose. A causa delle caratteristiche o dell'angolo dal quale guardate il monitor, la macchia può non essere uniforme per colore e luminosità. Non è un guasto.

#### Note legali e altro

- Olympus non risponde né riconosce alcuna garanzia per danni o vantaggi derivanti dal corretto utilizzo del presente apparecchio, o da qualsiasi richiesta di Terzi derivante dall'uso improprio del prodotto.
- Olympus non risponde né riconosce alcuna garanzia per danni o vantaggi derivanti dal corretto utilizzo del presente apparecchio, causati dalla cancellazione dei dati di immagine.

#### Inefficacia della garanzia

- Olympus non risponde e non riconosce alcuna garanzia, esplicita o implicita, riguardante il contenuto del presente manuale scritto o software, e in nessun caso sarà responsabile di garanzie implicite di commerciabilità o adeguatezza a qualsiasi scopo particolare o per danni conseguenti, incidentali o indiretti (inclusi, ma non limitati ai danni per mancato guadagno, interruzione di attività e perdita di dati di lavoro) derivanti dall'uso o impossibilità di usare tali materiali scritti, software o apparecchiature. Alcuni Paesi non consentono l'esclusione o la limitazione di responsabilità per i danni conseguenti o incidentali, quindi i suddetti limiti possono anche non essere applicabili al vostro caso.
- Olympus si riserva tutti i diritti sul presente manuale.

#### Avvertenza

Fotografie non autorizzate o l'uso di materiali coperti dai diritti d'autore possono violare le relative leggi sui diritti d'autore. Olympus non si assume alcuna responsabilità per fotografie non autorizzate, per l'uso o altri atti che violino i diritti dei titolari dei copyright.

#### Note sui diritti d'autore

Tutti i diritti riservati. Il contenuto del presente manuale o software non può essere riprodotto né interamente né in parte, né usato in qualsiasi modo o con qualsiasi mezzo elettronico o meccanico, inclusa la fotocopia e la registrazione o l'uso di qualsiasi tipo di sistema di memorizzazione e recupero di dati senza il previo consenso scritto di Olympus. Olympus non si assume alcuna responsabilità per l'uso delle informazioni contenute nel presente materiale o software né per i danni derivanti dall'uso delle informazioni contenute negli stessi. Olympus si riserva il diritto di modificare le caratteristiche e il contenuto della presente pubblicazione o del software senza obbligo di preavviso.

#### Per utenti in Europa

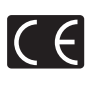

Il marchio «CE» indica che il prodotto è conforme ai requisiti Europei sulla sicurezza, sull'ambiente e sulla salute e protezione del consumatore. Gli apparecchi con marchio «CE» sono destinati alla vendita in Europa.

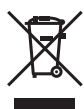

Questo simbolo (cassonetto con ruote, barrato, WEEE Allegato IV) indica la raccolta differenziata di apparecchiature elettriche ed elettroniche nei Paesi dell'UE. Non gettate l'apparecchio nei rifiuti domestici. Usate i sistemi di raccolta rifiuti disponibili nel vostro Paese.

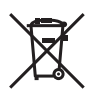

Questo simbolo [cassonetto con ruote, barrato, Direttiva 2006/66/EC Allegato II] indica la raccolta separata delle batterie esauste nei Paesi della UE. Non gettate le batterie nei rifiuti domestici. Usate i sistemi di raccolta rifiuti disponibili nel vostro Paese.

#### Condizioni di garanzia

- 1 Qualora il prodotto si rivelasse difettoso, pur essendo usato appropriatamente (in osservanza delle istruzioni scritte in Cura e funzionamento fornite con esso), durante un periodo di due anni dalla data di acquisto presso un distributore Olympus autorizzato con sede nell'area commerciale di Olympus Imaging Europa GmbH secondo quanto indicato sul sito Web: http://www.olympus.com, il presente prodotto verrà riparato o sostituito gratuitamente, a discrezione della Olympus. Per fare valere questo diritto, il cliente deve presentare il prodotto e il presente certificato di garanzia al rivenditore presso cui ha effettuato l'acquisto, o altro punto di assistenza Olympus nell'area commerciale di Olympus Imaging Europa GmbH, secondo quanto indicato sul sito Web: http://www.olympus.com. Durante l'anno di validità della garanzia internazionale, il cliente potrà restituire il prodotto a qualsiasi punto di assistenza Olympus. Tenere presente che i punti di assistenza Olympus non sono presenti in tutti i Paesi.
- 2 Il cliente sarà responsabile di tutti i costi e i rischi inerenti al trasporto del prodotto fino al rivenditore o al punto di assistenza Olympus.
- 3 La presente garanzia non copre quanto indicato di seguito e al cliente verrà richiesto di sostenere le spese di riparazione anche per i difetti sorti durante il suddetto periodo di garanzia.
- a. Qualsiasi difetto dovuto a un uso improprio (qualsiasi operazione non menzionata in Misure di sicurezza o altra sezione di istruzioni, ecc.).
- b. Qualsiasi difetto dovuto ad attività di riparazione, modifica, pulizia, ecc. non svolte da personale Olympus o punti di assistenza Olympus autorizzati.
- c. Qualsiasi difetto o danno dovuto a trasporto, caduta, urto ecc. successivamente all'acquisto del prodotto.
- d. Qualsiasi difetto o danno dovuto a incendio, terremoto, alluvione, fulmine, altre calamità naturali, inquinamento ambientale e sbalzi di tensione.
- e. Qualsiasi difetto dovuto a stoccaggio improprio o incauto (per esempio, riporre il prodotto in condizioni di temperatura e umidità elevate, in prossimità di repellenti per insetti come naftalina o medicinali pericolosi, ecc.), manutenzione impropria, ecc.
- f. Qualsiasi difetto dovuto a batterie scariche, ecc.
- g. Qualsiasi difetto dovuto a sabbia, fango, ecc. penetrato all'interno del prodotto.
- h. Quando il presente certificato di garanzia non è restituito con il prodotto.
- i. Quando vengono apportate modifiche di qualsiasi natura al certificato di garanzia riguardanti l'anno, il mese e la data di acquisto, il nome del cliente, il nome del rivenditore e il numero di serie.
- j. Quando la prova di acquisto non viene presentata assieme al certificato di garanzia.
- 4 La presente garanzia è applicabile esclusivamente al prodotto e non ad altre apparecchiature accessorie, come custodia, tracolla, copriobiettivo e batterie.
- 5 L'esclusiva responsabilità di Olympus in merito alla presente garanzia è limitata alla riparazione o sostituzione del prodotto. Qualsiasi responsabilità per perdite o danni di qualsiasi tipo, indiretti o consequenziali, subiti dal cliente in relazione a un difetto del prodotto, e in particolare vengono esclusi qualsiasi perdita o danno causato da obiettivi, pellicole, altre apparecchiature o accessori utilizzati con il prodotto o qualsiasi altra perdita risultante da un ritardo nella riparazione o perdita di dati. Le normative di legge non sono interessate da questa clausola.

#### Note riguardanti la manutenzione della garanzia

- 1 La presente garanzia deve essere ritenuta valida solamente se il certificato di garanzia (o altro documento contenente una prova di acquisto sufficiente) è stato debitamente compilato da Olympus o da un rivenditore autorizzato. Di conseguenza, controllate che il nome dell'acquirente, il nome del rivenditore, il numero di serie, l'anno, il mese e la data di acquisto siano indicati sul documento oppure che la fattura o lo scontrino di vendita originale (indicante il nome del rivenditore, la data di acquisto e il prodotto acquistato) sia allegato al presente certificato di garanzia. Olympus si riserva il diritto di rifiutare l'assistenza gratuita qualora il certificato di garanzia fosse incompleto, il documento suddetto non sia stato presentato, oppure le informazioni contenute siano incomplete o illeggibili.
- 2 Poiché il presente certificato di garanzia non può essere emesso una seconda volta, conservarlo in un luogo sicuro.
- \* Fare riferimento all'elenco presente sul sito Web http://www.olympus.com per conoscere i punti di assistenza Olympus autorizzati.

### Marchi di fabbrica

- IBM è un marchio registrato di International Business Machines Corporation.
- Microsoft e Windows sono marchi registrati di Microsoft Corporation.
- Macintosh è un marchio registrato di Apple Inc.
- XD-Picture Card™ è un marchio registrato.
- microSD è un marchio registrato di SD Association.
- Tutti gli altri nomi di società e prodotti sono marchi registrati e/o marchi dei rispettivi proprietari.
- Le norme sui sistemi di memorizzazione file di fotocamere menzionati nel presente manuale sono le «Design Rule for Camera File System/ DCF» (Norme di Progettazione di Sistemi di File di macchine fotografiche/DCF) stipulate dall'associazione JEITA (Japan Electronics and Information Technology Industries Association, Associazione delle Industrie Giapponesi di Elettronica e Tecnologia Informatica).

HDMI, il logo HDMI e High-Definition Multimedia Interface sono marchi o marchi registrati di HDMI Licensing LLC.

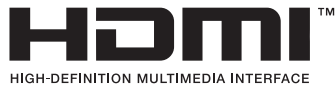

#### CARATTERISTICHE TECNICHE

#### Fotocamera

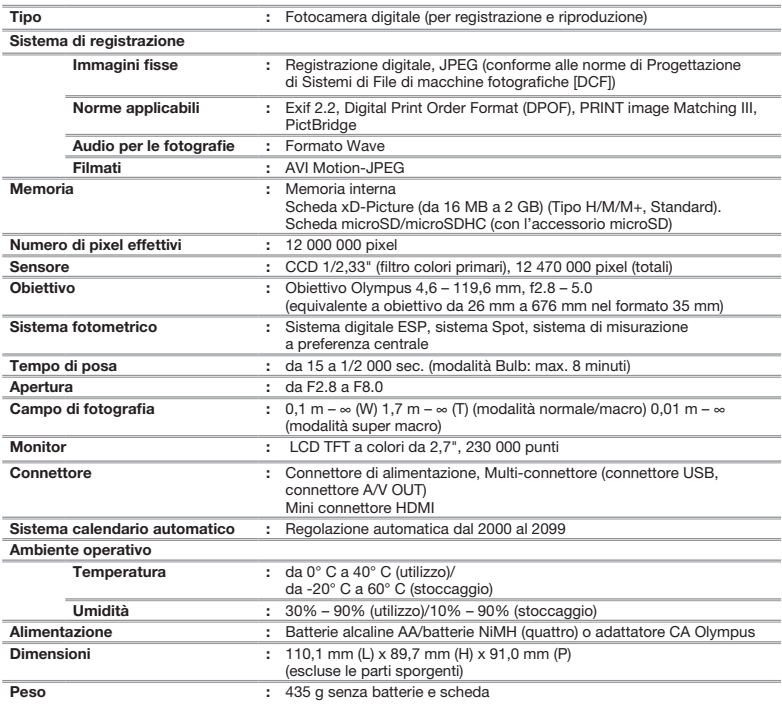

#### Accessorio microSD

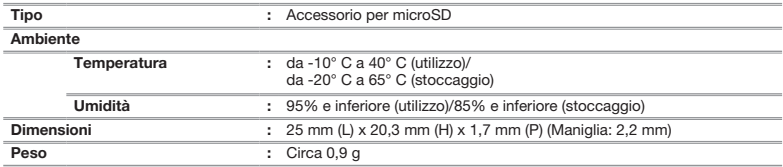

Le caratteristiche tecniche sono soggette a modifica senza obbligo di preavviso.

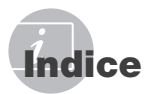

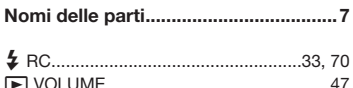

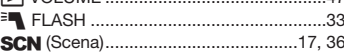

#### $\overline{A}$

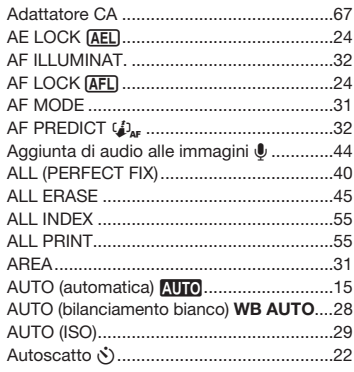

## $\overline{B}$

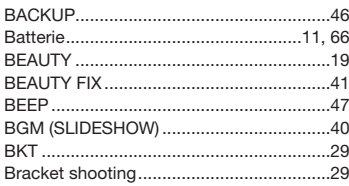

#### $-c$

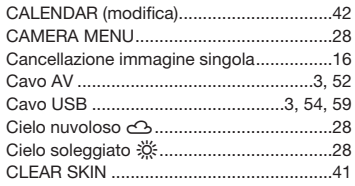

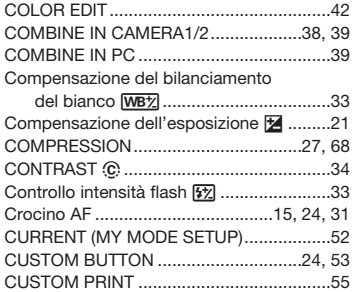

#### $\overline{D}$

-

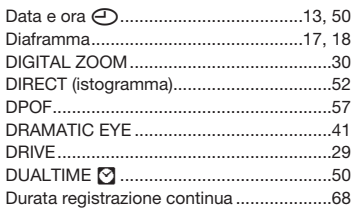

#### $E$

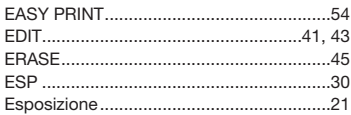

#### $-F$

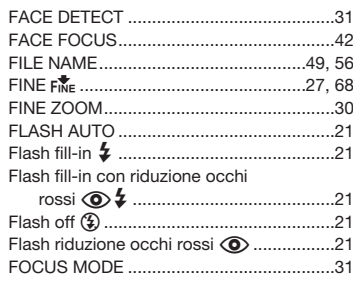

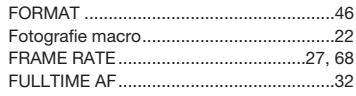

### $G$  and the contract of  $G$

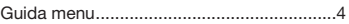

#### $H$  and  $H$  and  $H$  and  $H$  and  $H$  and  $H$  and  $H$  and  $H$  and  $H$  and  $H$  and  $H$  and  $H$  and  $H$  and  $H$  and  $H$  and  $H$  and  $H$  and  $H$  and  $H$  and  $H$  and  $H$  and  $H$  and  $H$  and  $H$  and  $H$  and  $H$  and  $H$  and  $H$  a

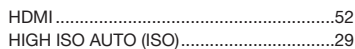

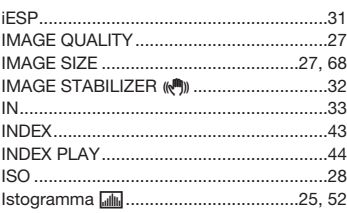

#### $\overline{L}$

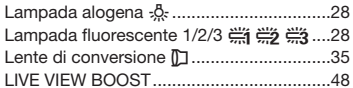

#### $\overline{M}$

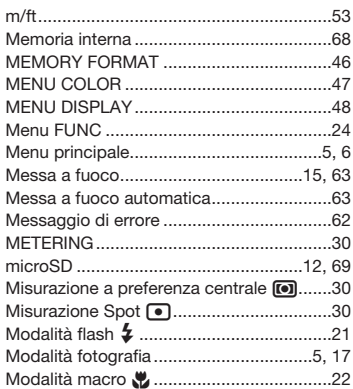

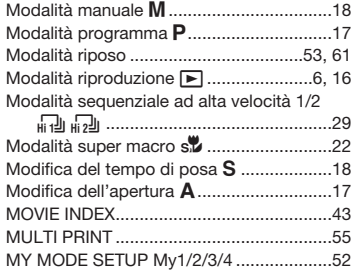

# $\mathbf{N}$

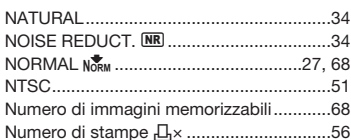

 $\sim$ 

J.

#### $\overline{\mathbf{0}}$

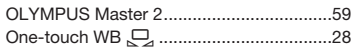

#### $P$

**Service** 

-

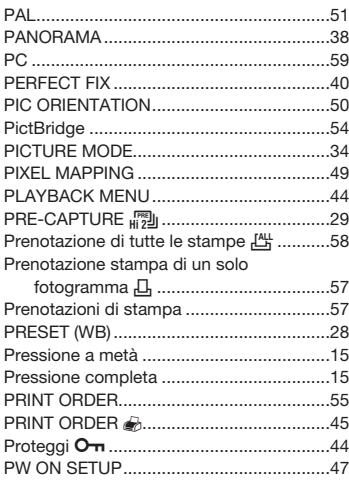

#### $R$

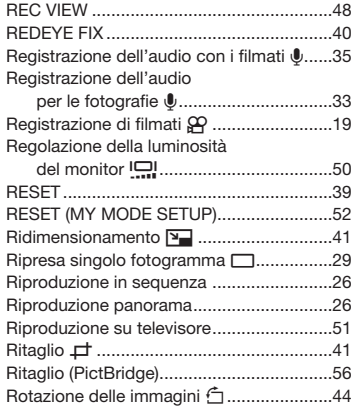

## S

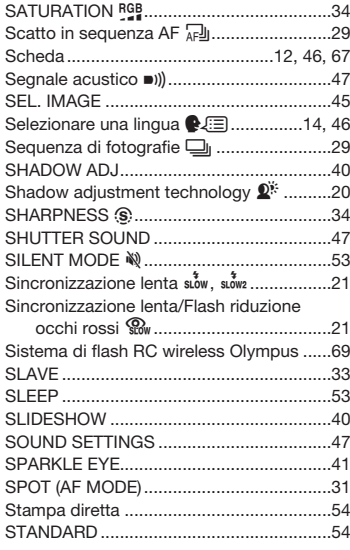

### **T**

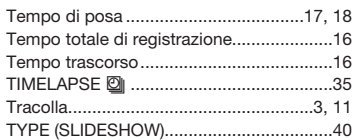

# $\overline{V}$

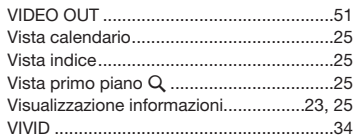

.

--

and the control of the control of

# W

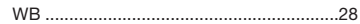

## $\boldsymbol{X}$

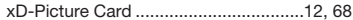

### $Z$

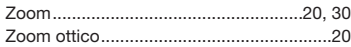

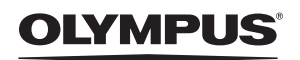

http://www.olympus.com

#### OLYMPUS IMAGING EUROPA GMBH =

Edifici: Wendenstrasse 14 – 18, 20097 Hamburg, Germania  $Tel: +4940 - 23773 - 0$ /Fax:  $+4940 - 230761$ Consegna merci: Bredowstrasse 20, 22113 Hamburg, Germania Lettere: Postfach 10 49 08, 20034 Hamburg, Germania

#### Supporto tecnico clienti in Europa

Visitate la nostra homepage http://www.olympus-europa.com o chiamate il Numero Verde\*: 00800 – 67 10 83 00

per Austria, Belgio, Danimarca, Finlandia, Francia, Germania, Lussemburgo, Olanda, Norvegia, Portogallo, Spagna, Svezia, Svizzera, Regno Unito. \* Vi preghiamo di notare che alcuni servizi/provider di telefonia (mobile) non consentono l'accesso o richiedono un prefisso addizionale ai numeri +800.

Per tutti i Paesi Europei non elencati e in caso non vi fosse possibile contattare i suddetti numeri telefonici, rivolgetevi ai seguenti NUMERI A PAGAMENTO: +49 180 5 – 67 10 83 o +49 40 – 237 73 48 99 Il nostro servizio di assistenza tecnica clienti è disponibile dalle 9 alle 18 (da lunedì a venerdì).

#### Distributori autorizzati

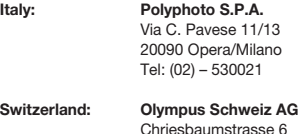

Chriesbaumstrasse 6 8604 Volketswil Tel: 044 947 66 62